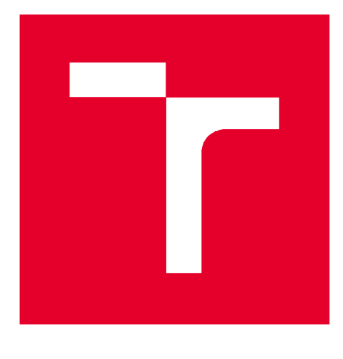

# **VYSOKÉ UČENI TECHNICKE V BRNE**

**BRNO UNIVERSITY OF TECHNOLOGY** 

# **FAKULTA STAVEBNÍ**

**FACULTY OF CIVIL ENGINEERING** 

# **ÚSTAV GEODÉZIE**

**INSTITUTE OF GEODESY** 

# **TESTOVÁNÍ PŘESNOSTI MOBILNÍ FOTOGRAMMETRIE**

**ACCURACY TESTING OF MOBILE PHOTO GRAM METRY** 

**DIPLOMOVÁ PRÁCE DIPLOMA THESIS** 

**AUTHOR** 

**AUTOR PRÁCE Bc. Jana Otrusinová** 

**SUPERVISOR** 

**VEDOUCÍ PRÁCE Ing. PETR KALVODA, Ph.D.** 

**BRNO** 2020

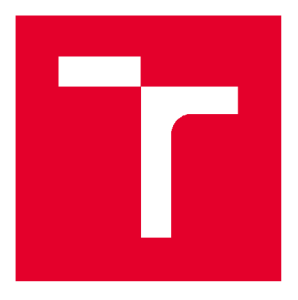

# **VYSOKÉ UČENÍ TECHNICKÉ V BRNĚ FAKULTA STAVEBNÍ**

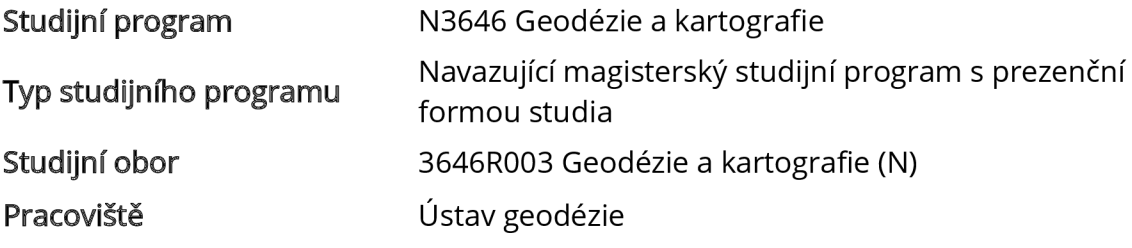

# **ZADANÍ DIPLOMOVÉ PRÁCE**

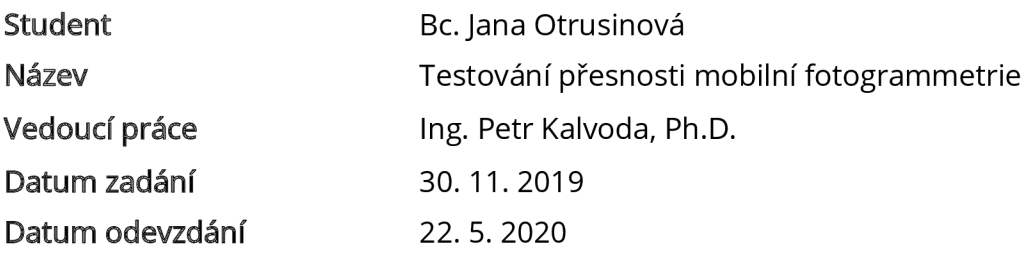

V Brně dne 30.11.2019

doc. Ing. Radovan Machotka, Ph.D. Vedoucí ústavu

prof. Ing. Miroslav Bajer, CSc. Děkan Fakulty stavební VUT

#### **PODKLADY A LITERATURA**

Hanzl, V.: Fotogrammetrie, Modul 01, Teoretické základy fotogrammetrie, Fakulta stavební VUT v Brně, 2007

PAVELKA, Karel, 2009. Fotogrammetrie 1. V Praze: České vysoké učení technické. ISBN 978-80- 01-04249-6.

PAVELKA, Karel, 2011. Fotogrammetrie 2. V Praze: České vysoké učení technické. ISBN 978-80- 01-04719-4.

PAVELKA, Karel a Jindřich HODAČ, 2008. Fotogrammetrie 3: digitální metody a laserové skenování. Praha: České vysoké učení technické. ISBN 978-80-01-03978-6.

LUHMANN, T., Stuart ROBSON, Stephen KÝLE a Jan BOEHM, [2014]. Close-range photogrammetry and 3D imaging. 2nd edition. Berlin: De Gruyter. ISBN 978-3-11-030278-3. ČSN 01 3410. Mapy velkých měřítek: Základní a účelové mapy. Praha: Úřad pro technickou normalizaci, metrologii a státní zkušebnictví, 2014.14s.

Dokumentace k použitému software.

Odborné články v národních i zahraničních časopisech.

VÚGTK. Odborný slovník. [Vugtk.cz \[](http://Vugtk.cz)online]. © 2005-2012 [cit. 2012-1-16]. Dostupné z: <http://www.vugtk.cz/slovnik/>

Citační manažer Citace PRO dostupný z: <https://citace.lib.vutbr.cz/>

# **ZÁSADY PRO VYPRACOVÁNÍ**

Spolupracujte se spoluřešiteli projektu FAST-S-19-5704 na vytvoření, geometrickém<br>a polohovém určení kalibračního pole v areálu AdMaS.

Vypracujte rešerši aktuálního stavu v oblasti mobilní fotogrammetrie včetně softwarů Vypracujte rešerši aktuálního stavu v oblasti mobilní fotogrammetrie včetně softwarů umožňujících automatické vyhodnocení snímků, generování bodových mračen a texturovaných modelů.<br>Neorbežte

Navrhněte parametry snímkování systémem Riegl VMX-450 za účelem automatizovaného zpracování. Pro získání mračna bodů a 3D modelu zpracujte snímky pořízené tímto systémem ve vhodném software. Výslednou přesnost analyzujte na základě rozdílů souřadnic na bodech kalibračního pole. Zhodnoťte statistickou významnost rozdílu přesnosti mobilní fotogrammetrie a mobilního laserového skenování. Dokumentujte splnění třídy přesnosti dle

ČSN 01 3410.

#### **STRUKTURA DIPLOMOVÉ PRÁCE**

VŠKP vypracujte a rozčleňte podle dále uvedené struktury:

1. Textová část závěrečné práce zpracovaná podle platné Směrnice VUT "Úprava, odevzdávání a zveřejňování závěrečných prací" a platné Směrnice děkana "Úprava, odevzdávání a zveřejňování závěrečných prací na FAST VUT" (povinná součást závěrečné práce).

2. Přílohy textové části závěrečné práce zpracované podle platné Směrnice VUT "Úprava, odevzdávání, a zveřejňování závěrečných prací" a platné Směrnice děkana "Úprava, odevzdávání a zveřejňování závěrečných prací na FAST VUT" (nepovinná součást závěrečné

práce v případě, že přílohy nejsou součástí textové části závěrečné práce, ale textovou část doplňují).

> Ing. Petr Kalvoda, Ph.D. Vedoucí diplomové práce

#### **ABSTRAKT**

Tato diplomová práce se zabývá budováním kalibračního pole v areálu výzkumného centra AdMaS (Vysoké učení technické v Brně). Dále pak zpracováním fotogrammetrických dat z mobilního mapovacího systému Riegl VMX-450. Jako vlícovací body byly využity vybrané body kalibračního pole. Ostatní body kalibračního pole byly využity jako kontrolní body. V rámci testování byly posuzovány souřadnicové odchylky na kontrolních bodech. Také byla zhodnocena statistická významnost rozdílu přesnosti mobilního laserového skenování a mobilní fotogrammetrie. Souřadnicové odchylky mobilní fotogrammetrie byly testovány dle ČSN 01 3410. Dále bylo vygenerováno mračno bodů a texturovaný 3D model.

### **KLÍČOVÁ SLOVA**

mobilní mapování, blízká fotogrammetrie, Riegl VMX-450, ContextCapture

#### **ABSTRACT**

This diploma thesis deals with a construction of a calibration field in the area of the AdMaS research centre (Brno University of Technology). Furthermore, photogrammetric data from the Riegl VMX-450 mobile mapping system has been acquired and processed. Selected points of the calibration field were used as control points. The other points of the calibration field were used as check points. As part of the testing, the coordinate deviations at the check points were assessed. The difference between the accuracy of mobile laser scanning and mobile photogrammetry was also evaluated. Coordinate deviations of mobile photogrammetry were tested according to standard ČSN 01 3410. Furthermore, a point cloud and a textured 3D model were generated.

#### **KEYWORDS**

mobile mapping, close-range photogrammetry, Riegl VMX-450, ContextCapture

## **BIBLIOGRAFICKÁ CITACE**

Bc.Jana Otrusinová *Testování přesnosti mobilní fotogrammetrie.* Brno, 2020. 52 s., 9 s. příl. Diplomová práce. Vysoké učení technické v Brně, Fakulta stavební, Ústav geodézie. Vedoucí práce Ing. Petr Kalvoda, Ph.D.

## **PROHLÁŠENÍ O SHODĚ LISTINNÉ A ELEKTRONICKÉ FORMY ZÁVĚREČNÉ PRÁCE**

Prohlašuji, že elektronická forma odevzdané diplomové práce s názvem *Testování přesnosti mobilní fotogrammetrie* je shodná s odevzdanou listinnou formou.

V Brně dne 2.6. 2020

Bc. Jana Otrusinová autor práce

## **PROHLÁŠENÍ** 0 **PŮVODNOSTI ZÁVĚREČNÉ PRÁCE**

Prohlašuji, že jsem diplomovou práci s názvem *Testování přesnosti mobilní fotogrammetrie* zpracoval(a) samostatně a že jsem uvedl(a) všechny použité informační zdroje.

V Brně dne 2.6. 2020

## **PODĚKOVÁNÍ**

Děkuji vedoucímu mé práce Ing. Petru Kalvodovi, Ph.D. za poskytnuté rady v průběhu zpracování diplomové práce, spoluřešitelům projektu FAST-S-19-5704 v jehož rámci práce vznikla a v neposlední řadě výzkumnému centru AdMaS za zapůjčení potřebného vybavení.

# **Obsah**

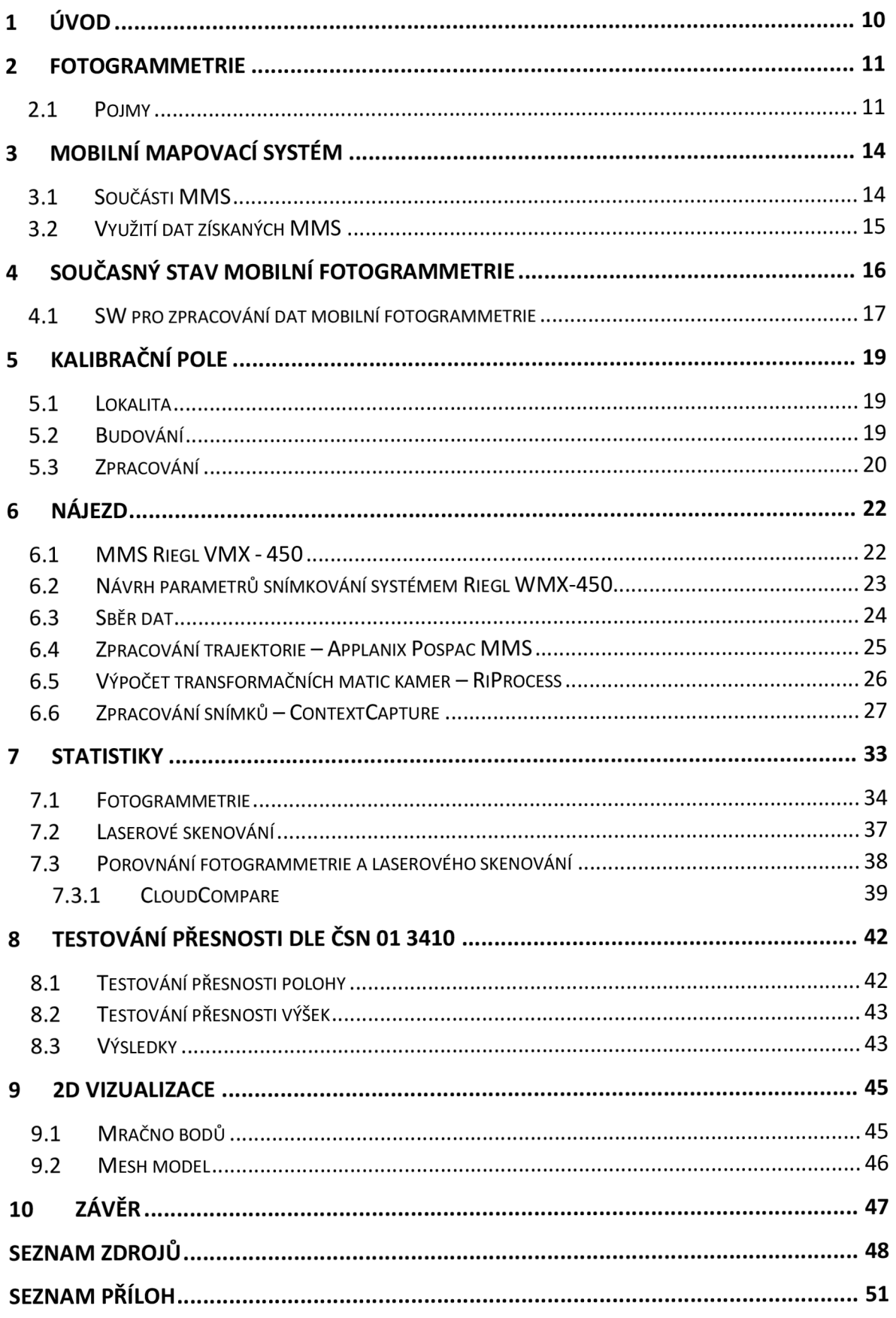

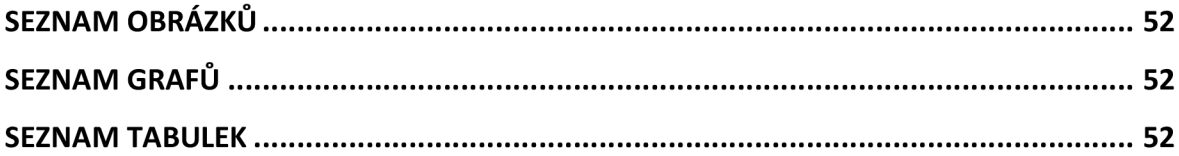

## **1 ÚVOD**

Cílem této práce bylo testování přesnosti mobilní fotogrammetrie při využití mobilního mapovacího systému Riegl VMX-450. Tato diplomová práce vznikla v rámci projektu FAST-S-19-5704, mezi jehož další výstupy patří i diplomová práce s názvem Testování přesnosti mobilního skenování Bc. Lady Hoffmannové, kde byla zpracovávána data laserového skenování z téhož mobilního mapovacího systému.

Před samotným testováním bylo třeba vybudovat kalibrační pole ve zvolené lokalitě areálu AdMaS. Budování proběhlo za spolupráce s ostatními řešiteli projektu. Zpracování dat měřených při budování kalibračního pole bylo poté řešeno v rámci společné části projektu a výsledky byly pro potřeby této práce převzaty. Body kalibračního pole při zpracování datMMS sloužily jako vlícovací/kontrolní body.

V rámci společné části projektu byla zpracována také zpřesněná trajektorie na jejímž základě byla urovnána i fotogrammetrická data získaná při nájezdu. Další zpracování fotogrammetrických dat již bylo prováděno samostatně. Využit byl SW *ContextCapture,*  který pracuje na principu metody vyrovnání bloku svazků. *Y ContextCapture* bylo vygenerováno mračno bodů a mesh model.

Na základě *Quality reportu* z téhož programu poté byla dle jednotlivých odchylek na kontrolních bodech posuzována výsledná přesnost. Dále byla hodnocena statistická významnost rozdílu přesnosti mobilního skenování a mobilní fotogrammetrie. Pro toto porovnání byla využita data laserového skenování zpracovaná Bc. Ladou Hoffmannovou a Bc. Jakubem Noskem. Pro urovnání vlícovaných mračen laserového skenování byla využita varianta *non-rigid with translation.* V *CloudCompare* bylo ořezáno mračno bodů a mesh model z *ContextCapture* a porovnány vybrané části mračen z laserového skenování a fotogrammetrického zpracování. Odchylky mobilní fotogrammetrie byly posuzovány dle 3. třídy přesnosti ČSN 01 3410.

## **2 FOTOGRAMMETRIE**

#### 2.1 Pojmy

Vnitřní orientace vyjadřuje vztah projekčního centra k obrazové rovině. Projekční centrum je bod, který je středem promítání. Prvky vnitřní orientace jsou konstanta kamery f a souřadnice hlavního snímkového bodu H' . Konstanta kamery je definována jako vzdálenost hlavního snímkového bodu od projekčního centra a je-li zaostřeno na nekonečno je rovna ohniskové vzdálenosti. Hlavní snímkový bod se nachází v místě paty kolmice spuštěné ze středu promítání na rovinu snímku. [1],[2],[3]

Vnější orientace určuje zvlášť pro každý snímek polohu a orientaci kamery v prostoru. Prvky vnější orientace jsou prostorové souřadnice X, Y, Z projekčního centra a úhly pootočení  $\omega$ ,  $\varphi$ ,  $\kappa$  či roll, pitch, yaw. Obecně dle [4] a [5] úhly  $\omega$ ,  $\varphi$ ,  $\kappa$  udávají vztah orientace snímače vůči osám referenčního souřadnicového systému a roli, pitch, yaw jsou úhly pootočení mezi souřadnicovým systémem mobilního mapovacího systému a souřadnicovým systémem JMU. Je však nutné toto ověřit v manuálech ke konkrétnímu mobilnímu mapovacímu systému a v uživatelských příručkách ke zpracovatelským SW.

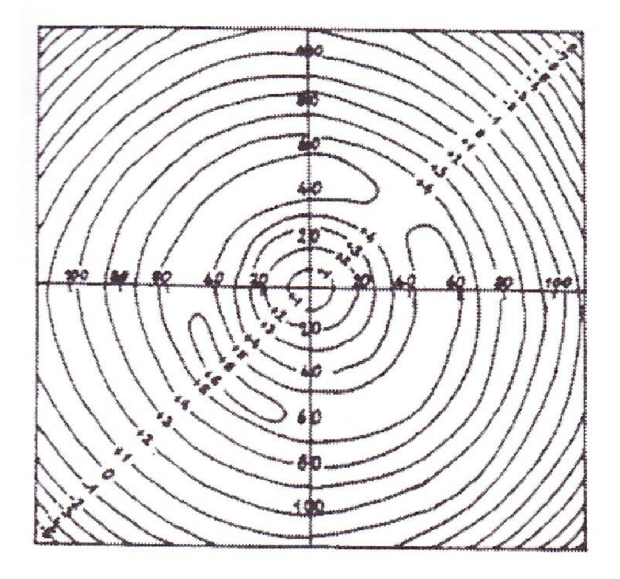

*Obrázek 1 - radiální distorze vyjádřená pomocí izolinií [7]* 

Na geometrii zobrazení, a tedy na přesnost měření má vliv **distorze objektivu** neboli zkreslení objektivu. Základními složkami jsou **radiální a tangenciální distorze.** Tato zkreslení jsou způsobena vlivem geometrických nepřesností při výrobě objektivu. Pro přesné práce je nutné zkreslení během zpracování minimalizovat zavedením oprav. Určení zkreslení

buď bývá provedeno přímo výrobcem, nebo může být určeno kalibrací v SW pro zpracování fotogrammetrických dat. Ukázka vyjádření radiální distorze pomocí izolinií se nachází na obrázku 1. [6], [7]

Pro komplexní řešení vyrovnání snímků se využívá metoda **vyrovnání bloku svazků**  (bundle block adjustment). Při této metodě jsou vypočteny vztahy mezi snímkovými a objektovými souřadnicemi. Na základě kolineárních zobrazovacích rovnic centrální projekce (2.1.1) probíhá iterativní výpočet. *"Vstupní data jsou měřené snímkové souřadnice vlícovacích, navazovacích a určovaných bodů a objektové souřadnice vlícovacích bodů. Dále musí být známy přibližné prvky vnější orientace, které se zadají před výpočtem jako vstupní data nebo jsou vypočtena z jiných údajů."* [6] Princip této metody popisuje [6] následovně "*svazky paprsků jsou umístěny (X<sub>0</sub>,Y<sub>0</sub>, Z<sub>0</sub>) a pootočeny (ω, φ, κ), takže svazky paprsků se protínají, jak je nejlépe možné v navazovacích bodech a procházejí vlícovacími body jak nejblíže je možné ".* 

$$
x = x_0 - f\left(\frac{r_{11}(X - X_0) + r_{21}(Y - Y_0) + r_{31}(Z - Z_0)}{r_{13}(X - X_0) + r_{23}(Y - Y_0) + r_{33}(Z - Z_0)}\right)
$$
  
\n
$$
y = y_0 - f\left(\frac{r_{12}(X - X_0) + r_{22}(Y - Y_0) + r_{32}(Z - Z_0)}{r_{13}(X - X_0) + r_{23}(Y - Y_0) + r_{33}(Z - Z_0)}\right)
$$
 (2.1.1)

kde x, y jsou snímkové souřadnice,  $x_0$ ,  $y_0$  jsou souřadnice hlavního snímkového bodu, f je konstanta kamery, r<sub>11</sub> až r<sub>33</sub> jsou prvky rotační matice; X, Y, Z jsou objektové souřadnice, Xo, Yo, Zo jsou souřadnice projekčního centra. [6]

**Vlícovací body** (Ground control points) jsou signalizované či přirozené body, jejichž souřadnice jsou známy. Jak je zřejmé z dříve uvedených informací, tyto body slouží pro určení/zpřesnění prvků vněj ší orientace a georeferencování bloku snímků. **Navazovací body**  (Tie points) nemají známé souřadnice. Jde o body, které lze na snímcích v překrytových oblastech jednoznačně identifikovat a slouží pro spojení snímků do bloku a pro zkvalitnění výpočtu prvků vnější orientace. Navazovací body by měly být v ploše snímků rovnoměrně rozmístěny. Pro zjištění přesnosti slouží odchylky na **kontrolních bodech** (check points), ty stejně jako vlícovací body mají známé souřadnice. [2], [6]

Všechny tyto zmiňované druhy bodů musejí být na snímcích odměřeny. Což u zpracování digitálních snímků usnadňuje tzv. **epipolární linie.** Kdy *"pomocí epipolární geometrie lze nalézt přímku, na které se bude daný bod z prvního obrazu nacházet v obraze druhém"* [8]. Na obrázku 2 je zobrazena epipolární geometrie.

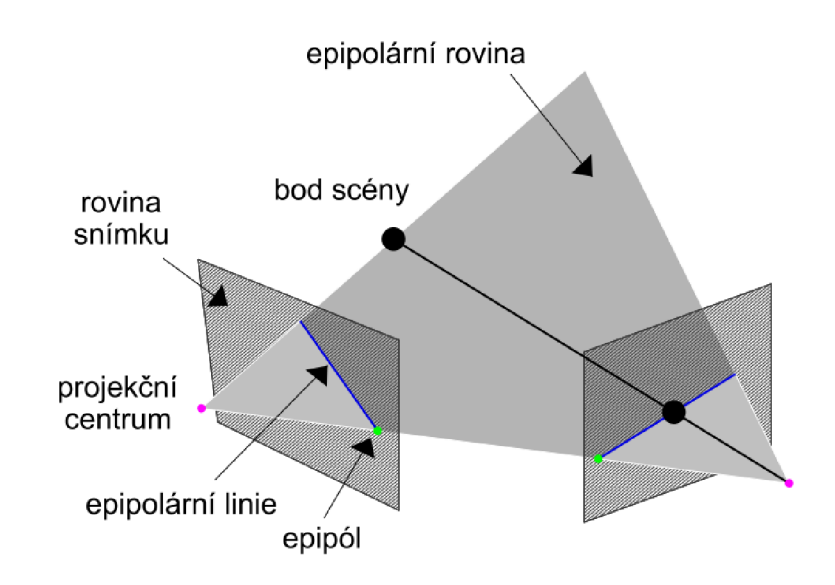

*Obrázek 2 - epipolární geometrie (upraveno podle [8])* 

# **3 MOBILNÍ MAPOVACÍ SYSTÉM**

Mobilní mapovací systém (MMS) slouží k neselektivnímu sběru geoinformačních dat. Platformou pro mobilní mapování bývají například automobily, lodě, UAV (bezpilotní prostředky) nebo i člověk sám. Ukázka vybraných MM S je níže na obrázku 3. Výhodou MMS je možnost získat za krátký čas velké množství dat. Ty je ale potřeba dále zpracovat, což může být časově náročné. Je tedy vhodné vždy zvážit, zda je využití v konkrétním případě hospodárné. Kromě vysoké pořizovací ceny je jistě nevýhodou i to, že ne vždy a všude lze MMS využít. Ať už z důvodu špatné přístupnosti lokality, množství překážek mezi trajektorií MM S a předměty zájmu nebo díky předpisům, kdy je například v případě UA V stanoveno množství podmínek a omezení.

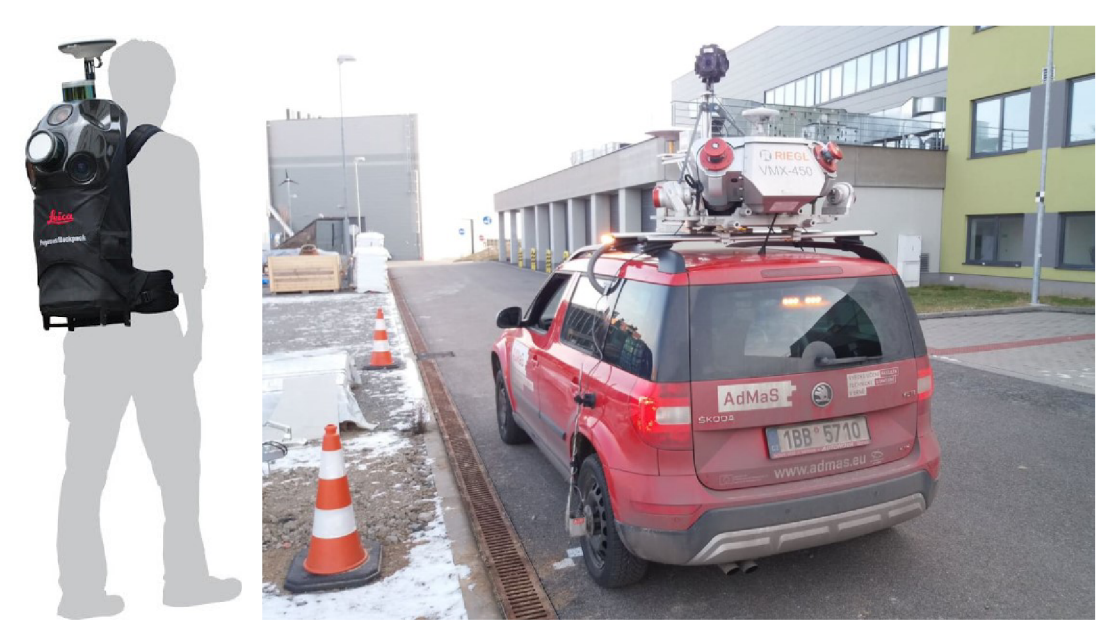

*Obrázek 3 - mapovací batoh Leica Pegasus [9], MMS Riegl WMX-450 [Jakub Nosek]* 

#### 3.1 Součásti MMS

Jednou z nedílných součástí MMS je systém pro určování polohy. Ten zahrnuje přijímač GNSS integrovaný s inerciální měřící jednotkou (JMU). IMU se skládá z gyroskopů, které slouží pro určování úhlových prvků vnější orientace vůči referenčnímu souřadnicovému systému a z akcelerometrů, díky kterým získává jednotka údaje o rychlosti a poloze. Prostorová poloha MMS je ve výsledku určována za využití Kalmanova výpočetního filtru na základě dat přijímače GNSS a dat JMU. Výhodou tohoto filtruje vyšší šance vyřešení ambiguit a "držení" přesnosti i při výpadku signálu GNSS. Více o principu integrace GNSS a IMU se lze dočíst v [6]. U automobilů bývá systém doplněn o odometr, který zaznamenává otáčky kola a na jejich základě určuje ujetou vzdálenost a rychlost pohybu. Odometr napomáhá ke zpřesnění trajektorie zejména v oblastech výpadků signálu GNSS.

Další podstatnou částí MMS bývají digitální kamery a/nebo laserové skenery. Počet digitálních kamer na platformě se různí. Často bývají využívány sférické kamery, které snímají 360° panoramatické snímky v rovině horizontu doplněné o pohled svisle nahoru. Kamery mohou být barevné nebo například termální. Obvykle se využívá dvojice 2D skenerů, kdy skenování probíhá téměř kolmo ke směru pohybu, tím je doplněn třetí rozměr. [10]

Všechny součásti systému jsou synchronizovány pomocí řídící jednotky. Výsledkem sběru dat MMS jsou mračna bodů a velké množství snímků či pouze jedno ze zmiňovaných. Snímky obvykle slouží pro usnadnění interpretace dat získaných skenery, pro obarvení mračna bodů.

### 3.2 Využití dat získaných MMS

Uplatnění nachází MMS především tam, kde by sběr dat klasickými geodetickými metodami byl neefektivní. Data MMS mohou být využita například pro:

- tvorbu polohopisu a výškopisu,
- tvorbu 3D modelu,
- tvorbu digitálního modelu terénu,
- monitoring vegetace,
- pasportizaci dopravního značení,
- analýzu rovinatosti vozovky,
- analýzu změn v čase,
- správu inženýrských sítí a infrastruktury,
- dokumentaci fasád budov,
- územní plánování,
- správu nemovitostí,
- tvorbu ortofoto map,
- výpočty kubatur.  $[11]$ ,  $[12]$ ,  $[13]$

## **4 SOUČASNÝ STAV MOBILNÍ FOTOGRAMMETRIE**

Aktuálních podkladů zabývajících mobilní fotogrammetrií z hlediska UAV je mnoho, těch zabývajících se pozemní mobilní fotogrammetrii je poměrně poskrovnu.

Článek [14] se zabývá mapováním povrchu vozovky za pomoci jediné kamery upevněné na zadní části automobilu směřující proti směru jízdy pod úhlem přibližně 60° vzhledem k vozovce. Zaměřuje se na vodorovné dopravní značení, jako jsou směrové šipky a viditelné prvky inženýrských sítí nacházející se na vozovce. Navrhuje identifikaci založenou na digitálních snímcích a určení 3D souřadnic výše zmiňovaných prvků. Navrhovaný postup vyžaduje, aby prvky ležely v rovině. Na testovaném přibližně 100 m dlouhém úseku dvouproudé silnice bylo při rychlosti vozidla 20 km/h zaznamenáno 558 snímků a identifikováno všech 23 prvků. Střední chyba polohy geometrického středu byla u vodorovného dopravního značení 56 mm, u poklopu šachet 69 mm. Střední chyba pro rozměr (šířka, délka) u vodorovného dopravního značení 23 mm a pro šachty (poloměr) 31 mm. Dle výsledků studie, autoři předpokládají srovnatelnou úroveň, jako při využití LiDARu nebo techniky stereo fotogrammetrie, ovšem za vynaložení nižších nákladů.

Článek [15] se zaměřuje na posouzení kvality přímého určení prvků vnější orientace senzoru na základě GNSS/IMU v prostředí s častými výpadky signálu GNSS a jejich zlepšení pomocí georeferencování založeném na obrazu. Testovací lokalita se nacházela v prostředí městské zástavby, konkrétně v okolí frekventované křižovatky. Na třech uličních úsecích (108-217 m) bylo mapováno jednou a poté o rok později dvakrát během dne. Bylo určeno 51 přirozených bodů s absolutní prostorovou přesností lepší než 1 cm, které byly využity buď jako vlícovací body nebo jako kontrolní body. Pro kampaň byly využity dvě kamery kalibrované stereo základny, které byly doplněny o jednu HD kameru umístěnou ve středu základny, všechny kamery směřovaly po směru jízdy. Expozice přibližně po 1 m. Odchylky trajektorie a orientace mezi přímým a obrazovým georeferecováním byly posuzovány pro všech 9 sekvencí. Střední prostorové odchylky pro souřadnice projekčních center byly 46-803 mm, největších odchylek bylo dosahováno zpravidla u výšek. Průměrná odchylka pro omega-phi-kappa byla 0,3°. Po urovnání bloku svazků v programu Agisoft PhotoScan pomocí prvků vnější orientace z přímého georeferencování a 20 vlícovacích bodů, byly vypočteny hodnoty střední prostorové odchylky pro vlícovací body 17-47 mm (průměr 26 mm), pro automatické navazovací body byla hodnota přibližně pětkrát nižší. Dále byla asi polovina původních vlícovacích bodů použita jako kontrolní body. Byly voleny

dvě varianty skupin 2-3 vlícovacích bodů. Pro první variantu byly skupiny vlícovacích bodů na každém konci segmentu. Pro druhou variantu ještě navíc dvě skupiny v blízkosti křižovatky. Pro první variantu byly střední prostorové odchylky na kontrolních bodech 30- 432 mm (průměr 151 mm), pro druhou 21-73 mm (průměr 39 mm) a pro přímé georeferencování byly odchylky 64-813 mm (průměr 427 mm).

Článek [16] se zabývá vyvinutím a zhodnocením nové metody aktualizace map velkých měřítek. Metoda je založena na vymezení budov s využitím sekvencí snímků MMS. Jsou detekovány svislé segmenty pomocí detekce hran. Poté se vyhledají odpovídající svislé segmenty v obrazovém prostoru a jsou vytvořeny 3D svislé úsečky, které se následně promítají na zem a jsou sladěny s některou z předdefinovaných mnohoúhelníkových šablon. Celkově byly vyhodnoceny relativní přesnosti při porovnání délek stran aktualizovaných budov s jejich skutečnými hodnotami měřenými pásmem a absolutní přesnost při porovnání aktualizovaných vrcholů polygonů budov s těmi ze stávající mapy velkého měřítka. RMSE (root mean square error) 0,72 m (0,36 mm na mapě v měřítku 1:2000) a absolutní RMSE 0,53 m.

#### 4.1 SW pro zpracování dat mobilní fotogrammetrie

SW pro zpracování mobilní fotogrammetrie je hned několik. Pro zpracování snímků letecké fotogrammetrie jsou to například *Pix4D* nebo *DroneDeploy.* SW, které zvládají zpracování pozemní neboli blízké fotogrammetrie i letecké fotogrammetrie, jsou například *ContextCapture, PhotoModeler Premium, Meshroom, Metashape* nebo *RealityCapture.* [17]

Zpracování kostela v posledních třech jmenovaných SW se věnuje práce [18]. Autor vyhodnotil výsledné modely kostela z programů *PhotoScan* (nyní *Metashape)*  a *RealityCapture* za velmi zdařilé. Program *Meshroom* hodnotí v závěru také kladně. Autor mimoto zpracovával data i v *Pix4Dmapper,* ten ale nedosáhl příliš uspokojivých výsledků. Doba potřebná pro výpočty byla nej kratší u *RealityCapture,* ten také autor nejen z tohoto hlediska, ale i z hlediska kvality zpracování a náročnosti úkonů, doporučuje.

Zpracování předmětů v programech *PhotoScan, RealityCapture* a dalších se věnuje také [19]. Tento autor taktéž vyhodnotil výsledky z RealityCapture jako nejkvalitnější.

V [20] autoři porovnávají 3D modely oltáře vyhotovené na základě fotogrammetrických dat v SW *PhotoScan, ContextCapture* s referenčními daty z laserového skeneru. Pro porovnání byly zvažovány tři aspekty: úseky na okrajích dřevěného písma na oltáři, vnitřní a vnější přesnost na kontrolních bodech a měřená vzdálenost částí modelu.

V prvním aspektu byla, jako kvalitnější vyhodnocena geometrie objektu z *ContextCapture.*  V druhém z aspektů bylo vyhodnoceno, že model z *ContextCapture* lépe odpovídá referenčnímu mračnu. Co se měření vybrané části v modelu týče, byl o něco málo přesnější *PhotoScan.* Nicméně dle článku bylo provedeno odměření pouze jedné délky, což nemá příliš vysokou vypovídající schopnost.

Porovnání žádného ze SW s programem *PhotoModeler* se nepodařilo dohledat. SW *Meshroom,* který je ze zmiňovaných jediný bezplatný, nepodporuje práci svlícovacími body, model by tedy bylo nutné později transformovat v některém dalším SW [18]. Proto nebyl tento SW dále uvažován. Porovnání vybraných parametrů nejznámějších SW pro zpracování blízké fotogrammetrie se nachází v tabulce 1.

|                                   | <b>ContextCapture</b> | <b>Metashape</b><br><b>Professional</b><br>(PhotoScan) | <b>PhotoModeler</b><br>Premium<br>(PhotoModeler<br>Scanner) | <b>RealityCapture</b>           |  |
|-----------------------------------|-----------------------|--------------------------------------------------------|-------------------------------------------------------------|---------------------------------|--|
| společnost                        | <b>BentleySystems</b> | Agisoft                                                | Eos Systems Inc.                                            | <b>Capturing Reality</b>        |  |
| cena licence<br>(CZK/rok)         | na vyžádání           | od 106 000                                             | od 75 000                                                   | od 205 000                      |  |
| georeferencování                  | ano                   | ano                                                    | ano                                                         | ano                             |  |
| import mračna<br>bodů (LaserScan) | ano                   | ano                                                    | ano                                                         | ano                             |  |
| klasifikace                       | připravuje se         | ano                                                    |                                                             | ano                             |  |
| mračno bodů                       | las, pod              | las, txt (xyz), dxf                                    | las, obj, stl                                               | las, txt (xyz)                  |  |
| mesh                              | obj, dgn, fbx,<br>3mx | obj, dxf, 3ds, ply                                     | obj, vrml, 3dm,<br>3ds                                      | obj, ply, dxf, fbx              |  |
| další výstupy                     | ortofoto/DSM          | orthomosaic,<br><b>DEM</b>                             | orthomosaic                                                 | scény virtuální<br>reality, DSM |  |
| cloud computing                   | ano                   | ano                                                    |                                                             | ano                             |  |
| zdroj                             | $[21]$                | $[22]$ , $[23]$                                        | [24]                                                        | [25]                            |  |

*Tabulka 1 - srovnání SW pro mobilní fotogrammetrii* 

Dle několika málo zdrojů se jeví jako vhodné zejména SW *RealityCapture* či *ContextCapture,.* Porovnání těchto dvou SW z hlediska přesnosti zpracování nebylo dohledáno. Dle dohledatelných informací je výhodou *RealityCapture* i možnost klasifikace mračna bodů, která je pro *ContextCapture* zatím v procesu příprav. Nicméně pro zpracování snímků byl zvolen *ContextCapture,* jelikož je součástí programového vybavení Ústavu geodézie VUT a nebylo tak nutné zajistit licenci.

# **5 KALIBRAČNÍ POLE**

#### 5.1 Lokalita

Pro testování MMS byl zvolen areál výzkumného centra AdMaS (Advanced Materials, Structures and Technologies), který se zdál být vhodným pro vybudování kalibračního pole, zejména z hlediska dlouhodobé udržitelnosti kalibračních bodů a možnosti využití pro další výzkumy. Centrum AdMaS (obrázek 4) je výzkumná instituce v oboru stavebnictví a je součástí Fakulty stavební VUT v Brně. Nachází se v Brně - Medlánkách, jsou zde tři budovy s laboratořemi, jedna testovací hala a celý areál je oplocen, tudíž je i menší pravděpodobnost poškození kalibračního pole. [26]

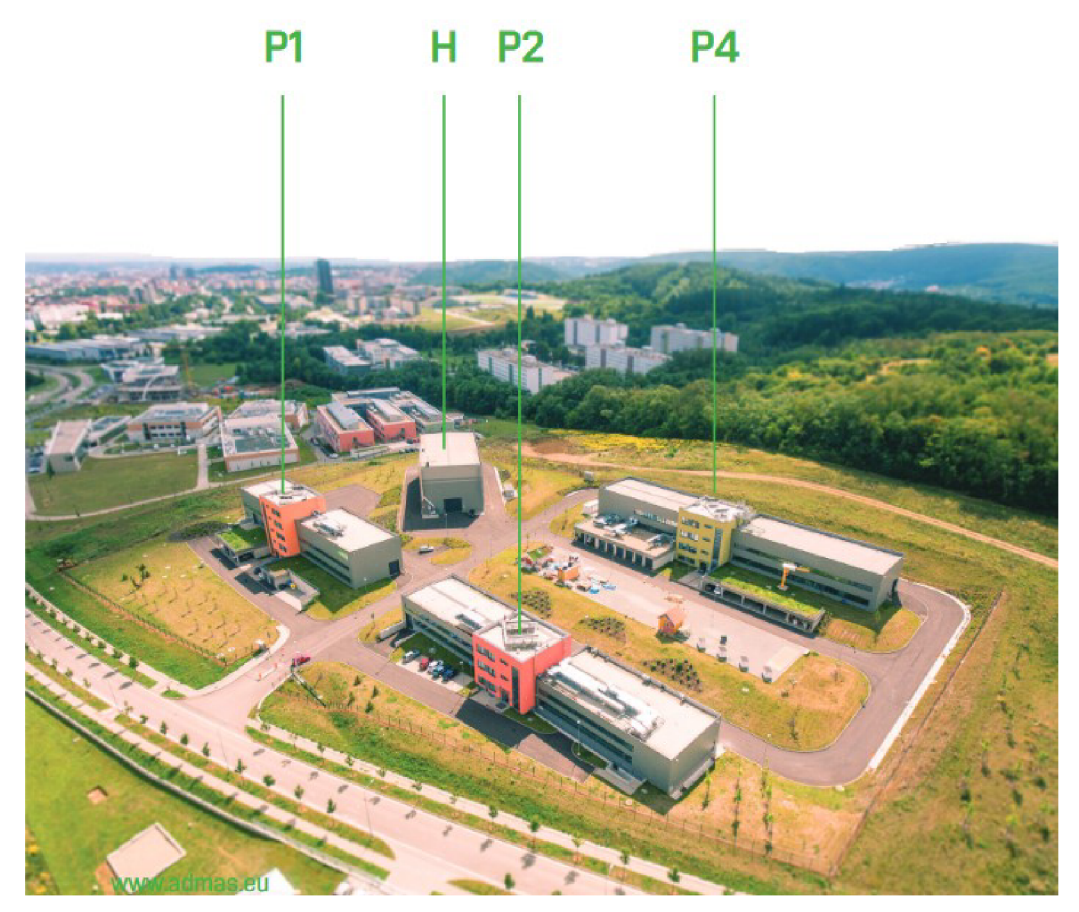

*Obrázek 4 - Areál centra AdMaS [26]* 

### 5.2 Budování

Body 4001, 4002, 4003 a 4005 byly stabilizovány měřickými hřeby v asfaltové komunikaci. První fází bylo jejich zaměření technologií GNSS statickou metodou. Observace probíhala současně na všech bodech po dobu minimálně 75 min. Pro měření byly použity aparatury Trimble R8S a Trimble R4-3.

Další fázi bylo 119 horizontálních a 95 vertikálních kalibračních bodů. Horizontální body byly signalizovány nástřikem bílého šachovnicového terče o rozměrech 20 x 20 cm (obrázek 5 - vlevo). A následně stabilizovány měřickým hřebem ve svém středu, pro případ potřeby jejich obnovení. Pro vertikální body byly zhotoveny terče stejných rozměrů z černého matného plechu a reflexní fólie. Ty poté byly připevněny na vhodné konstrukce, kupříkladu sloupy veřejného osvětlení, betonové sloupy (obrázek 5 - vpravo). Dále také na stěny budov (obrázek 5 - vlevo), které se nacházejí v areálu centra AdMaS, a to ve výškách přibližně 2 m a 8 m nad terénem.

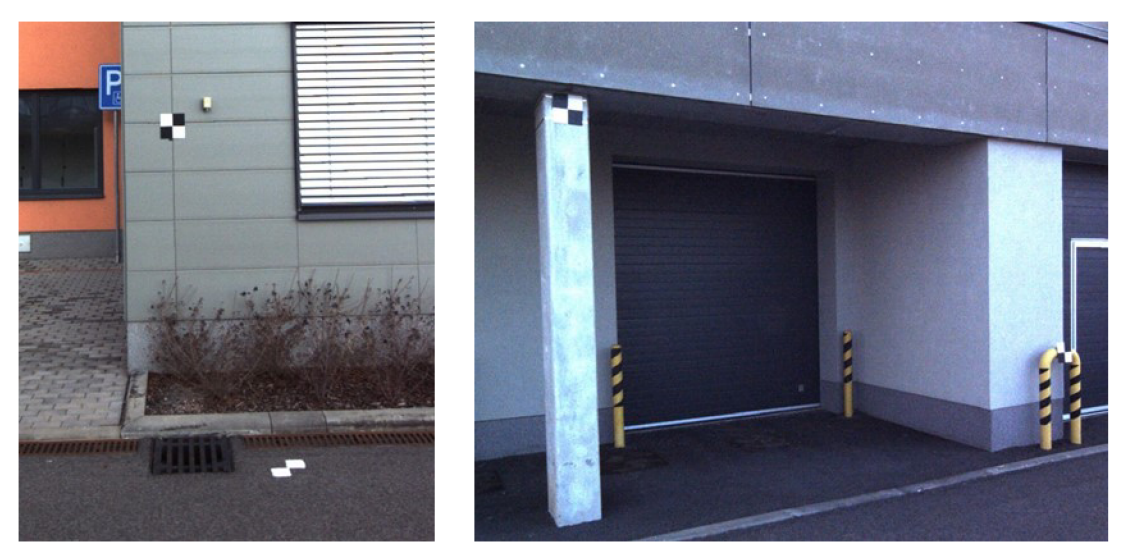

*Obrázek 5 - Ukázka terčů* 

Následně byly, za současného budování terestrické sítě, zaměřeny kalibrační body. Měření probíhalo totální stanicí Trimble S8 HP s využitím troj podstavcové soupravy. Každý bod kalibračního pole byl zaměřen polární metodou ze dvou stanovisek. Horizontální body byly měřeny na mini hranol. Vertikální body byly měřeny v bezhranolovém režimu. Měřické práce probíhaly necelé čtyři dny v červnu 2019. [27]

#### 5.3 Zpracování

Byl využit SW *Trimble Business Center,* v němž byly zpracovány vektory GNSS a určeny přibližné souřadnice bodů 4001, 4002, 4003 a 4005. Připojení do ETRS 89 s realizací ETRF2000 proběhlo prostřednictvím permanentní stanice TUBO, která je vzdálena necelé 4 km od budovaného kalibračního pole. Pro potřeby kombinace s terestrickým měřením byly přibližné souřadnice transformovány do lokální topocentrické soustavy (NEU) s počátkem v bodě 4001. Kde svislá osa U je totožná se směrem normály k elipsoidu. Vliv tížnicové odchylky byl zanedbán. [27]

Měřická síť byla rozdělena na páteřní a navazující síť. Páteřní body byly ty, u nichž byly měřeny směry i délky obousměrně, ostatní body byly zařazeny do sítě navazující. *" V první fázi byla předzpracována páteřní síť. Páteřní síť byla vyrovnána jako volná síť zprostředkujícím vyrovnáním s podmínkami užitím metody nejmenších čtverců (MNC). Při předzpracování byla také detekována a vyloučena odlehlá měření a ověřena přesnost měření. Přesnost měření byla stanovena na základě přesnosti použitého přístroje, tedy totální stanice Trimble S8 HP. Střední chyba délek totální stanice je výrobcem udávána jako 0,8 mm + 1 ppm (měření na odrazný hranol) a 3 mm + 2 ppm (bezhranolové měření), střední chyba směru ve dvou polohách dalekohledu 6 cc, střední chyba centrace 1 mm a střední chyba určení výšky cíle také 1 mm. Po zahrnutí střední chyby centrace byla střední chyba délek pro vyrovnání stanovena jako 1 mm + 1 ppm.* 

*Po vyrovnání páteřní sítě následovalo vyrovnání sítě jako celku i s body navazující sítě. Síť byla vyrovnána jako vázaná, kdy body páteřní sítě byly stanoveny jako pevné body a body navazující sítě byly určovány. Síť byla vyrovnána zprostředkujícím vyrovnáním užitím MNC, opět za pomoci softwaru DLL MNC. Vyrovnáním byly určeny definitivní souřadnice všech bodů měřické sítě v topocentrické soustavě."* [27]

Souřadnice bodů kalibračního pole byly určeny výpočtem geodetické sítě vyrovnáním MNC. Síť byla vyrovnána jako vázaná, jako pevné byly zvoleny souřadnice bodů měřické sítě, určené v předcházejícím vyrovnání. Následně byly body transformovány z topocentrické soustavy NEU do ETRS89, realizace ETRF2000. Dle výsledků vyrovnání je přesnost kalibračního pole dána střední prostorovou chybou  $m_{x,y,z} = 2$  mm. [27] Přehledný náčrt kalibračního pole se nachází v příloze 2.

## **6 NÁJEZD**

#### 6.1 MMS Riegl VMX - 450

Pro nájezd byl využit MMS výzkumného centra AdMaS, zobrazený na obrázku 3. Součástí tohoto systému je IMU/GNSS s udávanou absolutní přesností polohy za daných podmínek 20-50 mm, přesnost Roll a Pitch 0,005° a Heading 0,015°. Dále optický odometr. Dva laserové skenery s přesností 8 mm a maximální rychlostí skenování 1,1 MHz. Čtyři digitální kamery s rozlišením 5 Mpx, ohniskovou vzdáleností 5 mm a frekvencí snímkování 9 fps. Navíc je na platformě osazen 360° sférický kamerový systém Ladybug 5, který se skládá ze šesti senzorů po 5 Mpx s ohniskovou vzdáleností 4,4 mm a snímkovací frekvencí 10 fps. A v neposlední řádě řídící jednotka, která všechny prvky systému synchronizuje, propojení je zřejmé z obrázku 6. [28], [29]

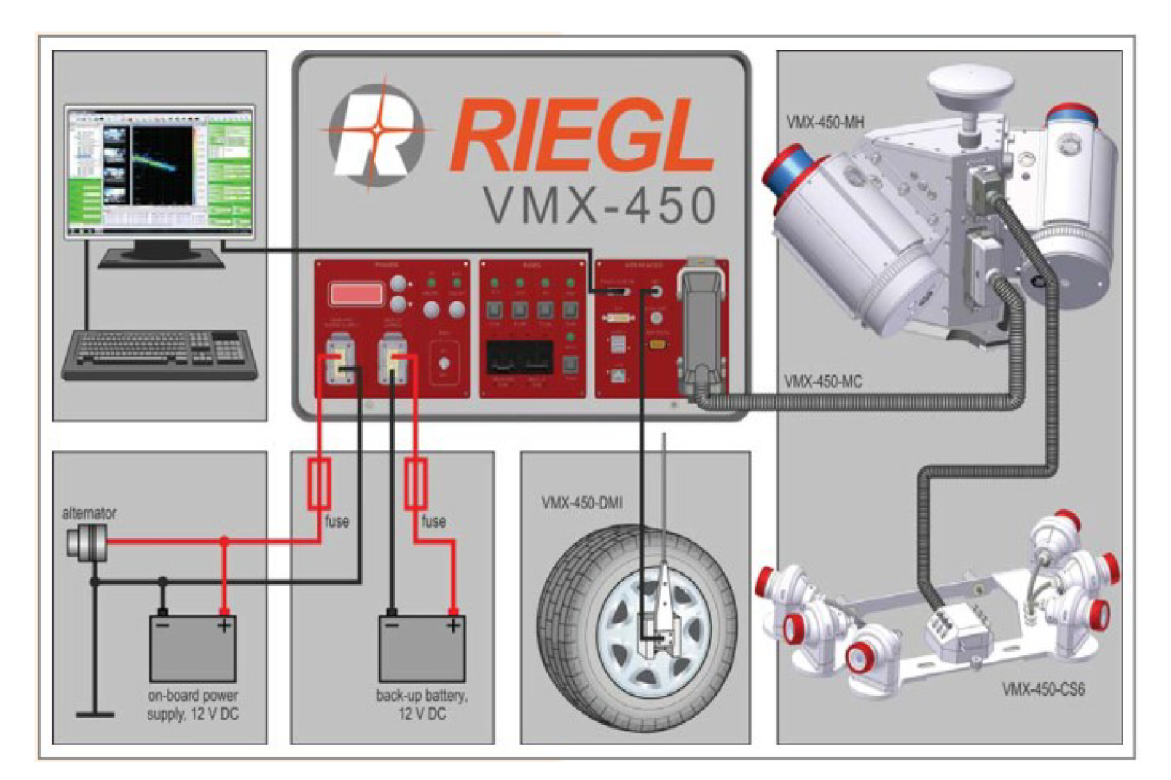

*Obrázek 6 - Komponenty systému Riegl VMX-450 s kamerovým systémem [28]* 

## 6.2 Návrh parametrů snímkování systémem Riegl WMX-450

V *ContextCapture* je doporučován horizontální překryt alespoň 2/3 snímku, pro výpočet byl zvolen požadovaný minimální horizontální překryt pro normální případ a snímky z jedné kamery 80 %. Při předpokládané vzdálenosti od objektu 4 m a natočení kamer dle obrázku 7. Byla vypočtena frekvence snímkování jako vzdálenost 1,5 m. Pro konvergentní případ snímků ze dvou kamer umístěných na stejné straně vozu by byl horizontální překryt 78 %, pokud by jako dvojce byly uvažovány snímky z dvou po sobě jdoucích okamžiků záznamu. Pro konvergentní snímky ze stejného okamžiku by byl horizontální překryt 54 %. Byla vypočtena maximální rychlost, při které je zařízení schopno snímat a ukládat snímky v požadované frekvenci 1,5 m dle udávaných specifikací (tabulka 2). Rychlost při nájezdu by dle výpočtu neměla překročit 26 km/h. Výpočty jsou uvedeny v příloze 3.

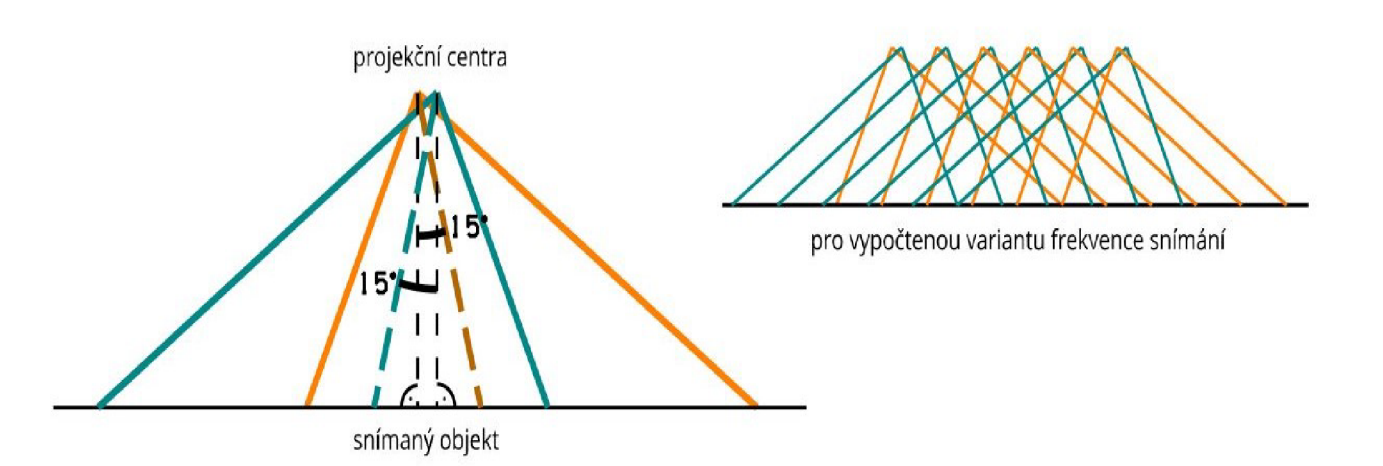

*Obrázek 7 - Navrhované natočení kamer* 

| <b>Specifikace</b>   |                          |  |  |  |  |  |
|----------------------|--------------------------|--|--|--|--|--|
| <b>Typ</b>           | CAM-5MPX                 |  |  |  |  |  |
| Rozlišení            | 2056 x 2452 px           |  |  |  |  |  |
| Velikost pixelu      | $3,45 \times 3,45 \mu m$ |  |  |  |  |  |
| Ohnisková vzdálenost | $5 \text{ mm}$           |  |  |  |  |  |
| Snímkovací frekvence | $a\check{z}$ 5 fps $*$   |  |  |  |  |  |

*Tabulka 2 - Specifikace kamer CAM-5MPX [28]* 

\* Při typické konfiguraci se čtyřmi fotoaparáty

#### 6.3 Sběr dat

Sběr dat proběhl dne 22.1.2020, pro nájezd bylo využito vybavení centra AdMaS. Nájezd provedl Bc. Jakub Nosek za spolupráce s Ing. Michalem Kurucem Ph.D. Kvůli vysoké vytíženosti MM S a časovým možnostem nebylo možné nájezd odložit, proběhl tedy i přes pro fotogrammetrii nepříliš příznivé podmínky intenzivního oslunění některých částí areálu.

Nejdříve ze všeho je třeba připravit MMS pro provoz. Je třeba sejmout krytky z jednotlivých kamer, případně i vyleštit jejich objektivy, aby nebyly fotky znehodnoceny díky nečistotám. Také je vhodné překontrolovat čistotu skenerů. Následuje nastartování auta, po něm spuštění řídící jednotky, která se nachází v kufru auta a spuštění PC. Obvykle je třeba vložit disky, které se pro stažení dat z auta odnášejí.

Po přihlášení se v PC spustí systém *RiACQUIRE* od firmy Riegl. V systému se založí nový projekt. Dalším krokem je spuštění jednotlivých součástí systému, a to pomocí ikony se zelenou hvězdičkou. Po nastavení skenerů a kamer následuje pětiminutová statická observace, ideálně někde, kde není obzor příliš zakryt, aby bylo na obzoru dostatečné množství satelitů. Její odpočet se spustí ikonou zeměkoule se zelenou tečkou. Po skončení odpočtu se na obrazovce zobrazí aktuální přesnost určení polohy a aktuální orientace systému.

Je třeba provést i dynamickou inicializaci, a to buď projetím pár "osmiček" a následnou jízdou nad 50 km/h, nebo jako v našem případě, asi patnácti minutovou jízdou mimo areál při rychlosti až 80 km/h. Poté by již všechny tři řádky, reprezentující přesnosti jednotlivých úhlových prvků vnější orientace (Roli, Pitch, Yaw), měly být zeleně podbarvené. Což je signálem, že systém je připraven a lze spustit sběr dat, tedy kamery a skenery.

Na druhém PC spustíme program *GNSS2Serial,* zde by v okně status mělo vše mít zelené odškrknutí, pak spustíme i program *LadybugCap,* kde se volí nastavení pro Ladybug, je třeba v záložce *Trigger / Strobe* zaškrtnout v části *Trigger Control* možnost *Enable trigger,* poté na pokyn systému Riegl bude kamera fotit. Ikonou červené tečky se spustí nahrávání snímků z Ladybug. Při jízdě se na monitoru zobrazují pořizované snímky. Spustíme skenery, ikonou se skenerem a zelenou tečkou a kamery, obdobnou ikonou s fotoaparátem. Data se začnou zaznamenávat současně z kamer i skenerů, spustíme-li záznam

skenerů ikonou se skenerem, tužkou a zelenou tečkou. Podle bílého okraje u oken jednotlivých skenerů a kamer, poznáme, že je vše spuštěno.

V našem případě snímkování probíhalo po 1,5 m a skenování bylo nastaveno na vzdálenost 30 m. Nájezd probíhal při rychlostech okolo 20 km/h a každý úsek byl najet ve dvou směrech, tam a zpět.

Při sběru dat lze záznamy dělit manuálně do úseků a lze je pro lepší přehlednost různě pojmenovat. Po dokončení veškerého sběru dat v dané lokalitě ukončíme záznam stejnou ikonou, kterou byl spuštěn a stejně tak vypneme i kamery a skenery. Na závěr je opět provedena statická observace, jako před nájezdem. Projekt uložíme a vypneme i všechna zařízení. Adresář se snímky z kamery Ladybug je třeba překopírovat na přenosný disk. Na závěr vypneme řídící jednotku a vyjmeme z ní disky s daty. Informace pro obsluhu mapovacího systému byly čerpány z [30],

#### 6.4 Zpracování trajektorie - Applanix Pospac MMS

Po stažení dat do stolního PC, proběhlo zpracování v SW *Applanix Pospac MMS 7.1.*  Ten za současného využití GNSS a IMU v rámci Kalmanova výpočetního filtru zpracovává trajektorii. V Pospacu byl založen projekt, uložen do složky 02 FULL pod totožným názvem, jaký měl nájezd. Do projektu byla načtena surová trajektorie, data s příponou \*.mon.igs z adresáře 02\_INS-GPS\_RAW. Následně byla potvrzena kontrola vstupních dat a potvrzena definice projektu. Surová trajektorie se poté již zobrazila fialově v grafice. Pro výpočet lze zvolit GNSS mode *Smart Base* či *Single Base.* Vzhledem k velikosti lokality, byla zvolena necelé 4 km vzdálená permanentní stanice TUBO, tedy možnost Single Base. Využity byly přesné efemeridy družic IGS. Po výpočtu se zobrazí GNSS *statistika kvality,*  jež je na obrázku 8.

| <b>Statistics</b>                         | Min   | Max                  | Mean   |
|-------------------------------------------|-------|----------------------|--------|
| Baseline Length (km)                      | 2.72  | 3.70                 | N/A.   |
| Number of GPS SV                          | 3     | 10.                  | 7      |
| Number of GLONASS SV                      | n     | 7                    | 5      |
| Total Number of SV                        | 5     | 17                   | 12     |
| PDOP                                      | 1.21  | 6.29                 | 2.08   |
| QC Solution Gap [s]                       | 1.00. | 12.00                | N/A.   |
| Fixed Epoch: 1819.0 s Float Epoch:        |       | $0.0 s$ No Solution: | 23.0 s |
| Fixed Solution: 98.75% Float Solution: 19 |       | 0.00% No Solution:   | 1.25%  |

*Obrázek 8 - GNSS quality report* 

Před samotným výpočtem zpřesněné trajektorie je třeba překontrolovat nastavení projektu. Po stisknutí ikony žluté hvězdy v horní části okna se zobrazí okno, kde je třeba zvolit *GNSS Mode - IN Fusion Single Base* a je zde i volba, zda do výpočtu zahrnout odometr. Ten z technických důvodů nebyl při nájezdu použit. Výpočet byl spuštěn stiskem tlačítka *Run.* Ve chvíli, kdy se zde zobrazí hláška *Processing completed]e* třeba exportovat zpřesněnou trajektorii ve formátu SBET. Formát SBET je podporován SW RiProcess, kde probíhalo další zpracování dat. V programu RiProcess byla na základě zpřesněné trajektorie vygenerována mračna bodů.

#### 6.5 Výpočet transformačních matic kamer - RiProcess

Po spuštění projektu s příponou *RPP* v *RiProcessu* se zobrazí okno, kde lze po kliknutí na jednotlivé kamery provádět editaci. Zde je třeba v záložce mounting nastavit transformační matici, sloužící pro transformaci ze souřadnicového systému kamery do souřadnicového systému TMU. Tyto matice je třeba vypočítat. Po zvolení možnosti *Calculate,* která se zobrazí stiskem pravého tlačítka na matici, vybereme fotografická a laserová data, která se rozhodneme využít. Zobrazí se okno *Camera Device Mounting Wizard* a dále jedno okno s laserovými daty a druhé se snímkem, jak je vidět na obrázku 9. Vždy odklikneme totožný bod v mračnu i na snímku. Po odměření 12 bodů byl spuštěn výpočet. Výslednou matici lze následně exportovat pro případné další využití. Editaci uložíme a totéž uděláme pro každou z kamer. Vnitřní parametry kamer jsou kalibrovaný již od výrobce a jsou uloženy v SW *Rieglu* [28]. Byly tedy exportovány nezkreslené snímky ve formátu jpg a ve formátu csv byly exportovány prvky vnější orientace. [31]

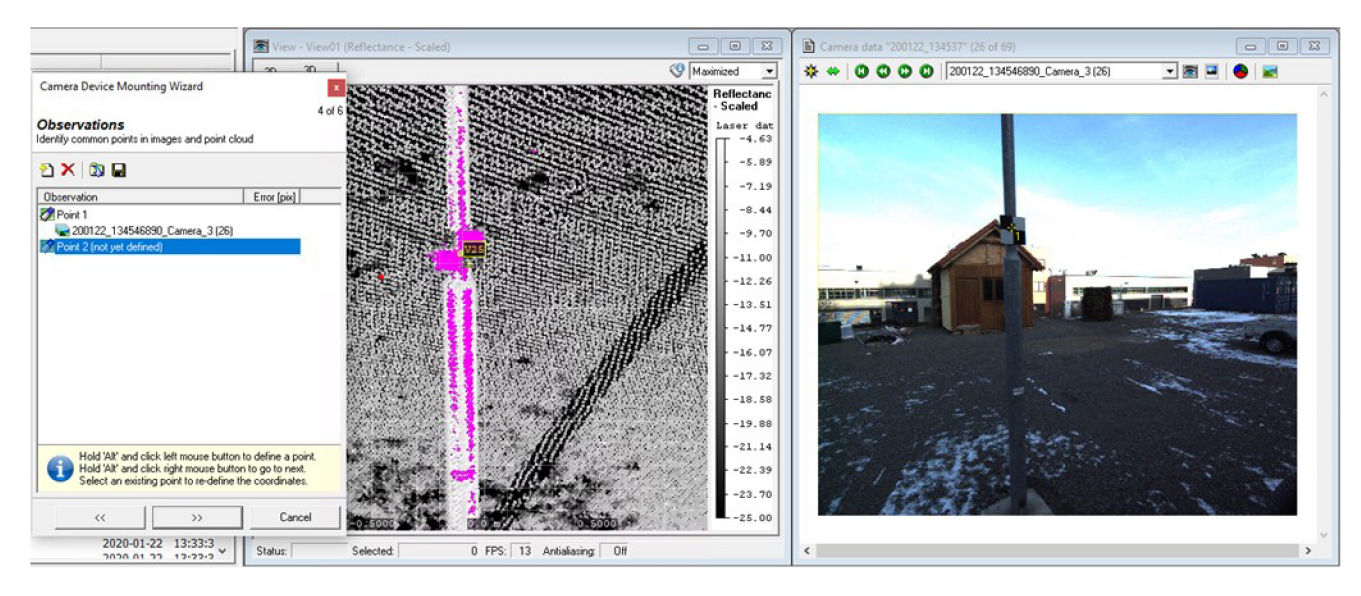

Obrázek 9 - Camera device mounting Wizard

#### 6.6 Zpracování snímků - ContextCapture

Podkladem pro postup během zpracování byla uživatelská příručka k SW *ContextCapture* [21]. Zpracování probíhalo na dvou počítačích. Prvním z nich byl počítač s 64 GB paměti RAM, procesorem CPU AMD Ryzen 7 2700X 8 core (3,7GHz) Wraith Prism a grafickou kartou PNY Quadro P2000 5GB (160) 4xDP. Druhý počítač disponuje 128 GB paměti RAM, procesorem CPU AMD Ryzen Threadripper 2950X 16core (4,4GHz) a grafickou kartou PNY Quadro P4000 8GB (256) 4xDP. Druhý z počítačů byl využit při generování 3D mračen bodů a mesh modelů, jelikož při pokusech o generování na méně výkonném počítači docházelo opakovaně k selhání procesu a příčina problému nebyla identifikována.

Pro zpracování v tomto SW je třeba spustit nejen *ContextCapture Master;* ale pokud chceme spouštět výpočty, pak i *ContextCapture Engine.* Modul *Master* umožňuje prostřednictvím grafického uživatelského rozhraní provádět import dat, volby nastavení, posílání úkolů do fronty úloh pro *Engine.* Průběh zpracování a následně i vizualizace výsledků pak lze sledovat v grafice modulu *Master. Engine* tedy provádí výpočetně náročné algoritmy, uživatel do něj nezasahuje a vše běží na pozadí. Data se v *ContextCapture*  ukládají v rámci projektu do bloků, které lze libovolně přejmenovat.

Jednotlivé bloky lze exportovat/importovat ve formátech xml, kml. Možnost exportu se nachází v nabídce, která se zobrazí po stisku pravého tlačítka nad vybraným blokem. Pro import je to obdobné, pouze je třeba stisknout tlačítko nad projektem. Také měření v rámci bloku lze exportovat/importovat ve stejných formátech, nabídka je na stejném místě, jako pro export bloků, a navíc také v záložce *Surveys* v dolní části pod seznamem bodů. Pokud na základě bloku byla vytvořena produkce, nelze v něm nic měnit. Změny lze opět provádět po smazání produkce, či případně lze blok duplikovat a provádět změny tam.

Po založení projektu provedeme import fotografií do bloku v záložce *Photos.*  Fotografie se importují pro každou kameru do jedné *Photogrup,* pokud nejsou snímky z jedné kamery uloženy ve více podsložkách. Pro každou z nich je třeba nastavit ohniskovou vzdálenost a velikost snímače, větší z jeho rozměrů. Tyto vlastnosti photogrup definují vnitřní orientaci kamer. Pro import prvků vnější orientace slouží ikona *Import positions.*  Soubor s prvky vnější orientace exportovaný z *RiProcessu* je ve formátu csv, kde každý řádek reprezentuje jednu fotografii. Při importu je zde kromě volby referenčního souřadnicového systému i volba orientace kamery (X right, Y up) a volba úhlových jednotek (degrees). Obsah jednotlivých sloupců je identifikován ručně při importu. Pokud není uvedeno jinak, byla v tomto programu ponechána výchozí nastavení, dle doporučení v uživatelské příručce.

Když máme takto připravenou sadu dat, je vhodné spustit první *Aerotriangulaci. Aerotriangulace (AT) Y* SW *ContextCapture* funguje na principu metody vyrovnání bloku svazků. *ATlze* spustit v záložce *General.* Nabízí se zde dvě možnosti, a to zpracování za využití *ContextCapture Engine* nebo zpracování přes *cloudové služby.* V cloudové službě má být výsledek hotový až pětkrát rychleji. *(Trial verze cloudprocessingu* byla vyzkoušena u generování mračna bodů, kde byla doba zpracování kratší přibližně o 60 %. Nebyly zde ale všechny možnosti nastavení, jako u zpracování přes *Engine.* Tato verze byla omezena na 30 dní.) V záložce *Positioning/georeferencing* lze volit mezi několika možnostmi viz obrázek 10.

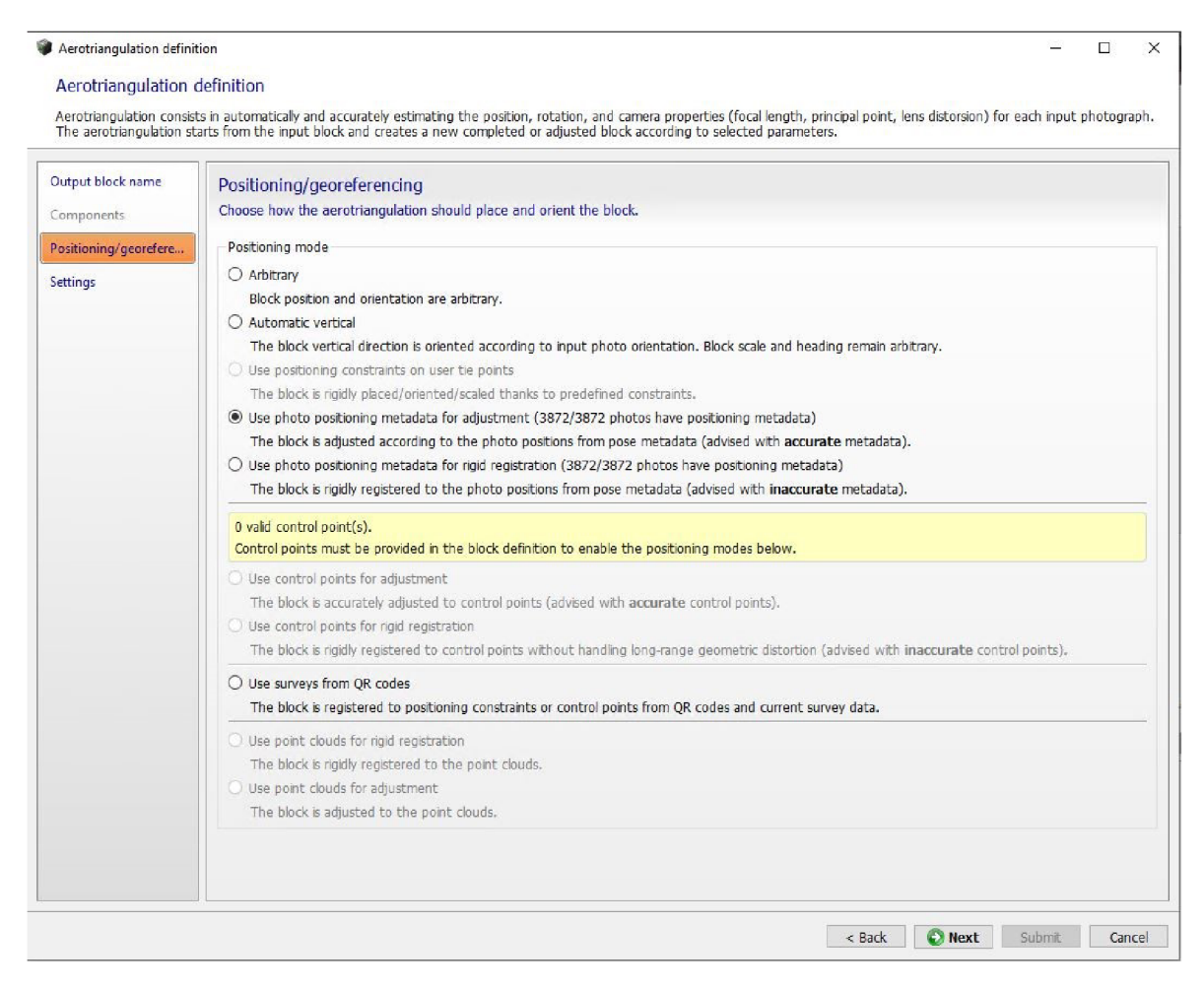

*Obrázek 10 - možnosti nastavení AT* 

Možnost označená na obrázku 10 je doporučována pro přesná metadata, z tohoto důvodu byla vybrána. V záložce nastavení byla zvolena přednastavená možnost *Keep camera calibration. A T* vždy vychází ze vstupního bloku a vytváří se při ní nový blok. Při *AT* program generuje velké množství automatických navazovacích bodů. V případě první *AT* bylo vygenerováno přes 250 000 automatických navazovacích bodů. Zpracování trvalo 20-30 minut. Díky této první AT je poté snazší měření vlícovacích bodů a kontrolních bodů na fotografiích. V záložce 3D viewje vizualizace aktuálních dat bloku. Vizualizace před *A T,*  kromě souřadnicové soustavy a přibližně umístěných fotografií, neobsahuje žádné další informace.

Označování bodů se lze částečně vyhnout, v nástrojích totiž můžeme využít *CC Target Creator.* Kde lze vygenerovat terče s QR kódy, které by poté SW měl sám na snímcích rozpoznat a odměřit jejich snímkové souřadnice.

Souřadnice vlícovacích a kontrolních bodů importujeme v záložce *Surveys,* je zde potřeba zvolit souřadnicový systém importovaných bodů. Všechny importované body jsou automaticky nastaveny jako vlícovací. Na obrázku 11 je výřez okna *Surveys,* kde lze nastavení změnit. Každý bod je třeba zvlášť rozkliknout, poté označit, že jde o kontrolní bod a uložit změnu. To je poměrně zdlouhavé, pokud chceme vybrat větší množství kontrolních bodů. Jako poněkud nešťastné řešení se jeví i to, že v seznamu bodů nejsou nijak na první pohled rozlišeny kontrolní body od těch vlícovacích.

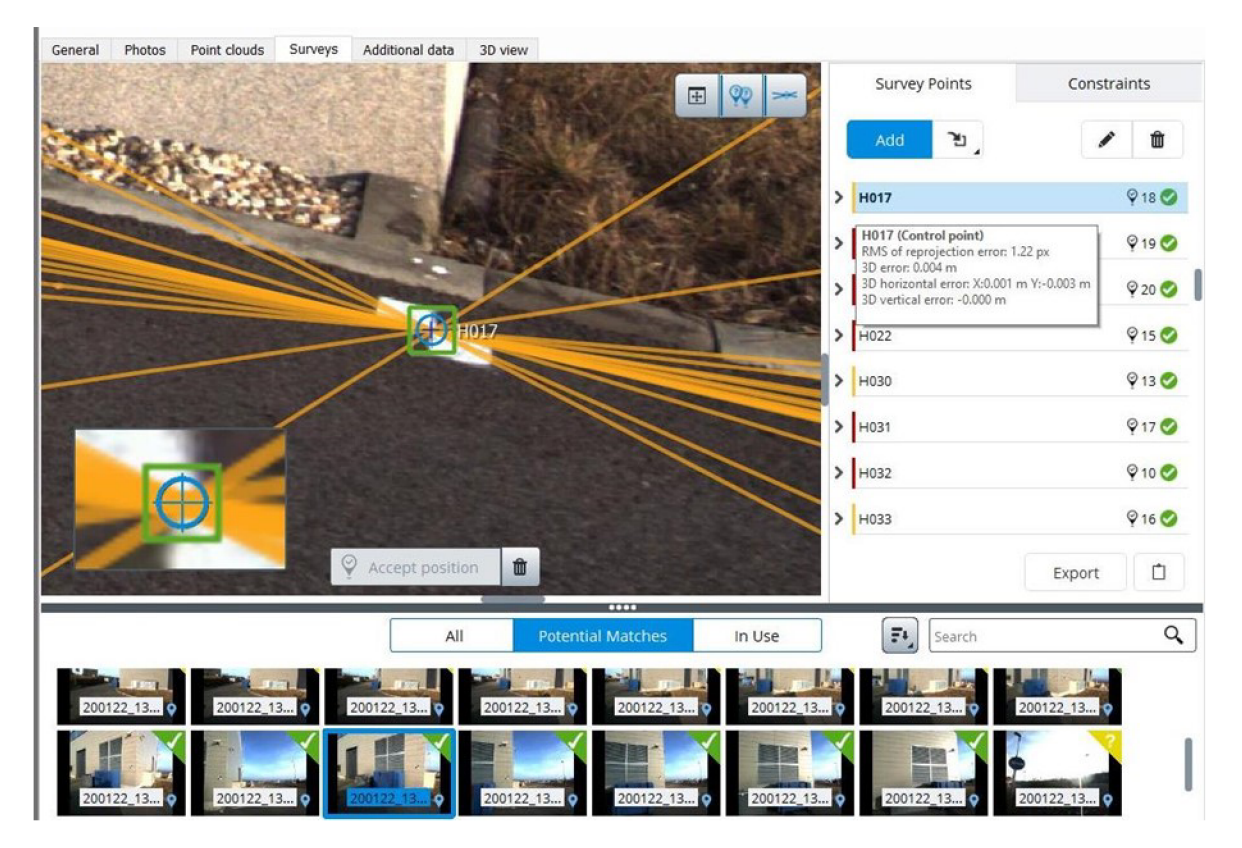

*Obrázek 11 - Okno Surveys* 

Pro měření snímkových souřadnic bodů klikneme na vybraný bod. Při volbě*potential matches* zobrazí program na základě polohových dat a aktuálních údajů z měření snímkových souřadnic ty snímky, na nichž se bod potenciálně nachází. Fotografie lze také seřadit podle vzdálenosti od měřeného bodu. Po volbě některé z miniatur fotografií, se tato zobrazí v hlavní části okna. Na základě urovnání fotografií při první *AT,* se na fotografii nachází žlutý terč na potenciální pozici měřeného bodu. A oranžové terče na potenciálních pozicích dalších bodů. Většinou bylo třeba mírně pozici terče pozměnit. Pro určení polohy terče lze využít kombinaci klávesy shift a pravého tlačítka myši. Terč s odměřenými snímkovými souřadnicemi se zobrazí modře, jak je vidět na obrázku 11. Při měření na dalších fotografiích si můžeme zobrazit epipolární linie, oranžové linie, v jejichž blízkosti

by bod měl ležet. Takto bod změříme i na ostatních fotografiích a totéž učiníme s ostatními body.

Po najetí na bod v seznamu se zobrazí jeho statistiky. A v pravém dolním rohu, pod seznamem bodů, lze rozkliknout *Surveys Report,* kde jsou jak tyto statistiky pro každý bod, tak globální statistiky. *Report* může napomoct k identifikaci chyb v měření snímkových souřadnic. Po kontrole bodů s podezřelými hodnotami spustíme druhou *AT.* Tentokrát volíme možnost využití vlícovacích bodů. Vzhledem k poměrně vysokému počtu použitých fotografii (necelé 4000) zpracování trvalo 20-30 minut. Po dokončení lze zobrazit *Quality report,* kde jsou mimo jiné odchylky v jednotlivých souřadnicích na každém bodě, globální RMS (root mean square) a medián. Pokud je během výpočtu detekován problém se vstupními daty, pak se v *Acquisition report* zobrazí fotografie, které nebylo možné navázat a nebyly tedy dále použity.

Bylo řešeno několik variant vlícovacích bodů, a to vertikální, horizontální a maximální varianta. Horizontální a vertikální varianty po 22 vlícovacích bodech. Maximální varianta byla volena tak, že bylo ponecháno 100 kontrolních bodů, pro sledování přesnosti a 46 bodů přibližně rovnoměrně rozmístěných po kalibračním poli bylo zvoleno jako vlícovací. Zastoupení horizontálních a vertikálních terčů bylo v maximální variantě přibližně stejné. Výsledky byly následně statisticky vyhodnocovány, jak bude popsáno v kapitole 7.

Jsme4i s výsledky *AT* spokojeni, vytvoříme nový *rekonstrukční rámec.* Při jeho tvorbě je třeba věnovat pozornost záložce *Spatialframework* a *Processing settings.* V první z nich byl vybrán referenční souřadnicový systém a nastavena oblast zájmu pomocí minimálních a maximálních souřadnic. Dále režim zpracování, kde je možnost zpracování bez nebo s rozdělením rekonstrukce. Nejvhodnější se jevila možnost adaptivního rozdělení do boxů tak, aby splňovaly cílové využití paměti RAM . V druhé ze zmiňovaných záložek byla nastavena geometrická přesnost *high,* důvodem, proč nebyla volena *extra* ani *ultra*  přesnost, bylo, že doba zpracování by pravděpodobně byla velmi dlouhá, jak je zmiňováno v uživatelské příručce. Bylo zvoleno rovinné geometrické zjednodušení s tolerancí 1 cm. Algoritmus by měl usilovat o detekci rovin, jako jsou například stěny a měl by zajistit, že zůstanou rovinné i během rekonstrukce.

Dalším krokem je nastavení nové produkce. Na výběr je hned několik možností, jak je zmiňováno v tabulce 1. Bylo zvoleno generování 3D mračna bodů ve formátu LAS, kdy hustota bodů byla nastavena na 1 cm. Zpracování probíhala na výkonnějším z počítačů a trvala v rozmezí 12 až 13 hodin pro jednu variantu. Z *ContextCapture* byl také vygenerován mesh model, jehož zpracování trvalo jen okolo 40 minut. SW pro jeho zpracování využíval data již vypočtená při generování mračna bodů. Pro následné ořezání byl využit program *CloudCompare.* V mračně bodů i mesh modelu se nacházejí otvory v komunikacích v místech trajektorie nájezdu. Jde o části komunikace, které se nenacházejí na žádných snímcích, jelikož zde měl nájezd tam i zpět téměř totožnou trajektorii.

## **7 STATISTIKY**

Jak je vidět na obrázku 12, u některých snímků pořízených při nájezdu nebyla možnost kvalitní relativní orientace. Obzvláště v horní části snímku nelze nalézt kvalitní navazovací body. Body kalibračního pole, které se nacházely pouze na takovýchto snímcích, nebyly do následujících zpracování zvýše uvedených důvodů zařazeny, prostorové odchylky na nich se pohybovaly napříč variantami v rozmezí 310-480 mm. Přesnost určení prvků nacházejících se pouze na takovýchto snímcích nelze považovat za odpovídající následujícím výsledkům statistických testování.

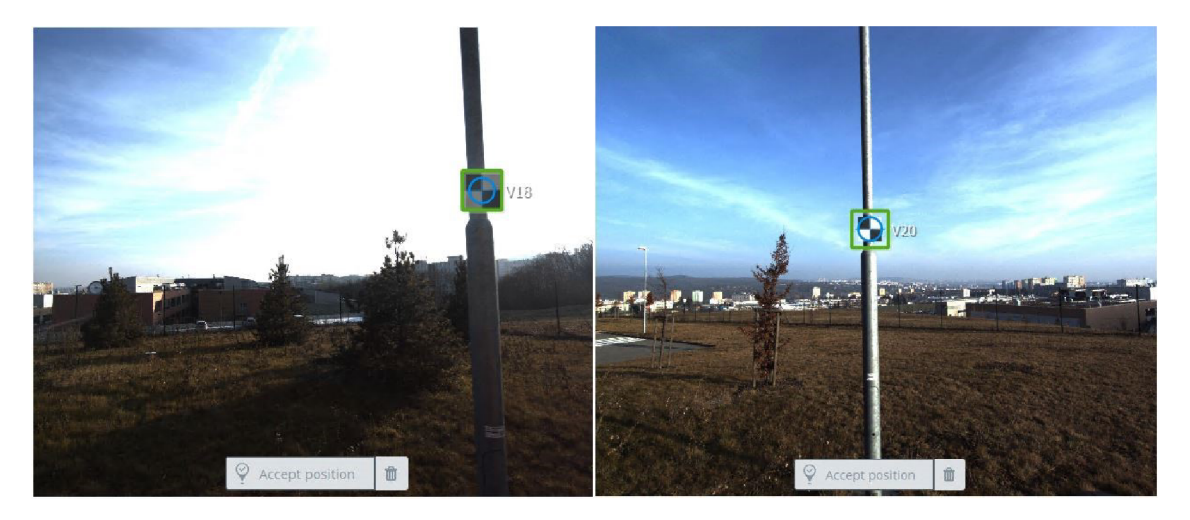

*Obrázek 12 - ukázka nezařazených bodů kalibračního pole* 

Na následujících stránkách jsou znázorněny histogramy relativních četností pro souřadnicové odchylky na kontrolních bodech (zpracování fotogrammetrie), každý je doplněn o Gaussovu křivku (graf 1, graf 2). V tabulce 3 a tabulce 4 jsou uvedeny statistiky kontrolních bodů jednotlivých metod a variant vlícovacích bodů. Pro horizontální a vertikální varianty bylo použito 22 vlícovacích bodů a pro maximální variantu 46 vlícovacích bodů. Počty kontrolních bodů (KB) jednotlivých metod se liší, kvůli tomu, že kamery byly nastaveny hlavně na snímání spodní částí objektů, tudíž některé body ve výškách okolo 10 m na snímcích nebyly. Dalším důvodem bylo, že trajektorie nájezdu vedla v některých místech příliš blízko bodům kalibračního pole, a tudíž tyto nebyly na žádném snímku. Statistické testování bylo provedeno dle [32], testována byla statistická hypotéza o shodnosti dvou směrodatných odchylek.

## 7.1 Fotogrammetrie

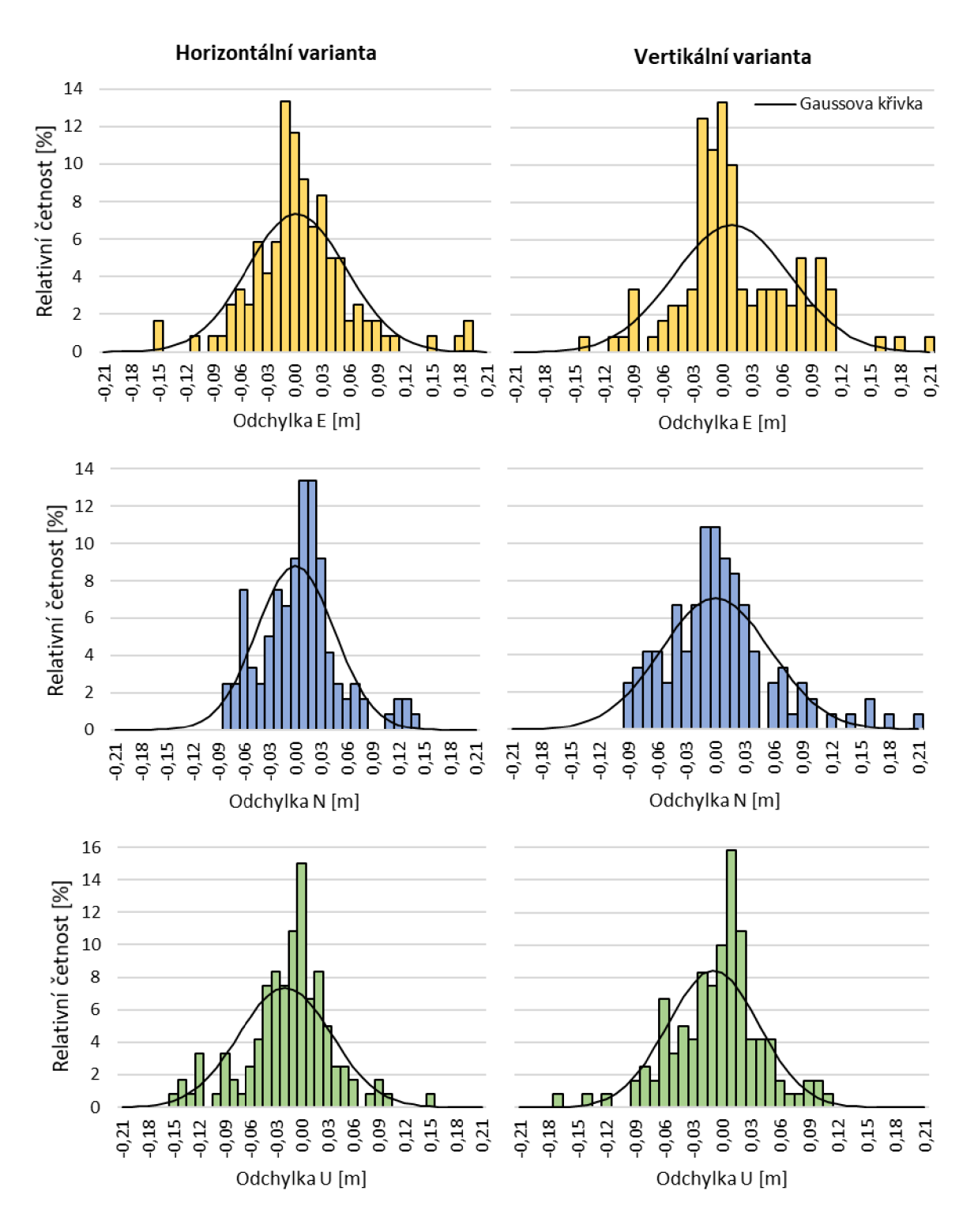

*Graf 1 - Histogramy pro horizontální a vertikální variantu* 

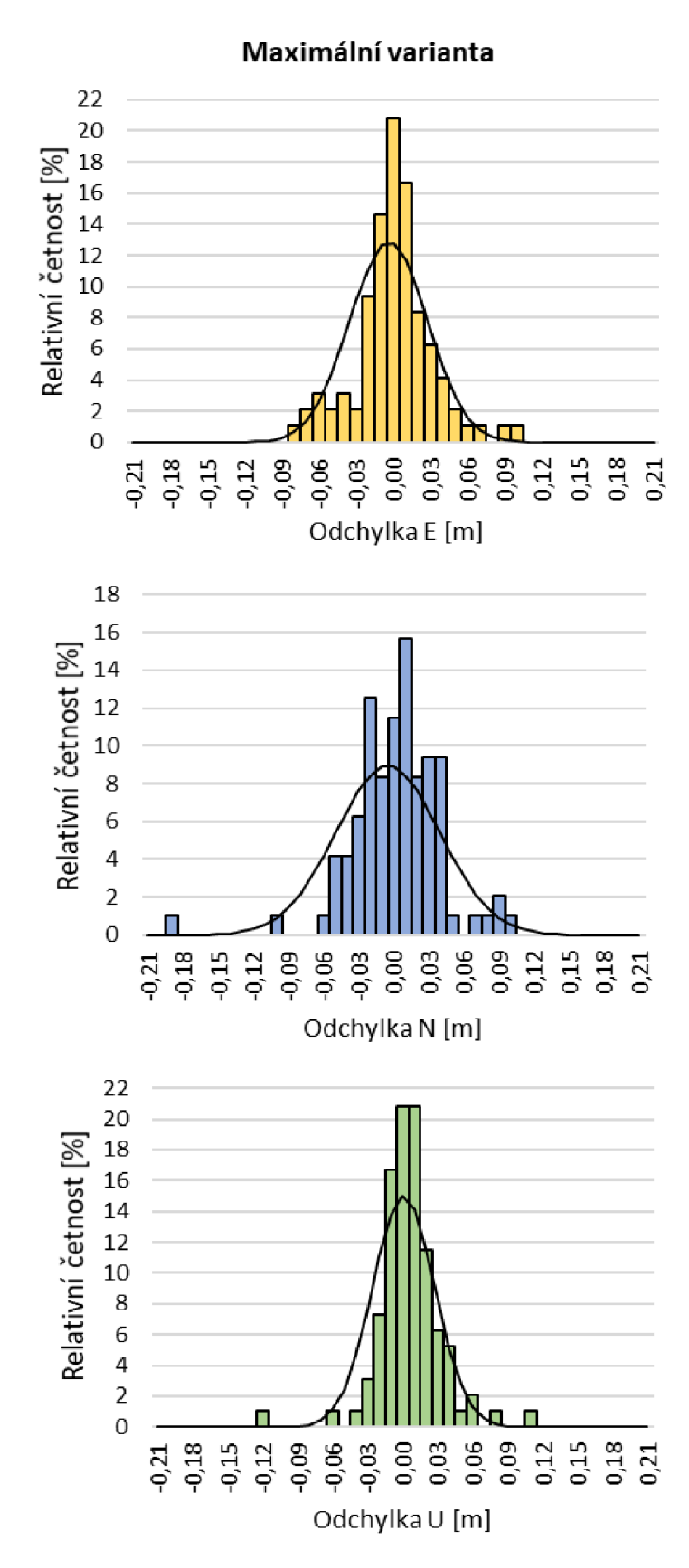

*Graf 2 - Histogramy pro maximální variantu* 

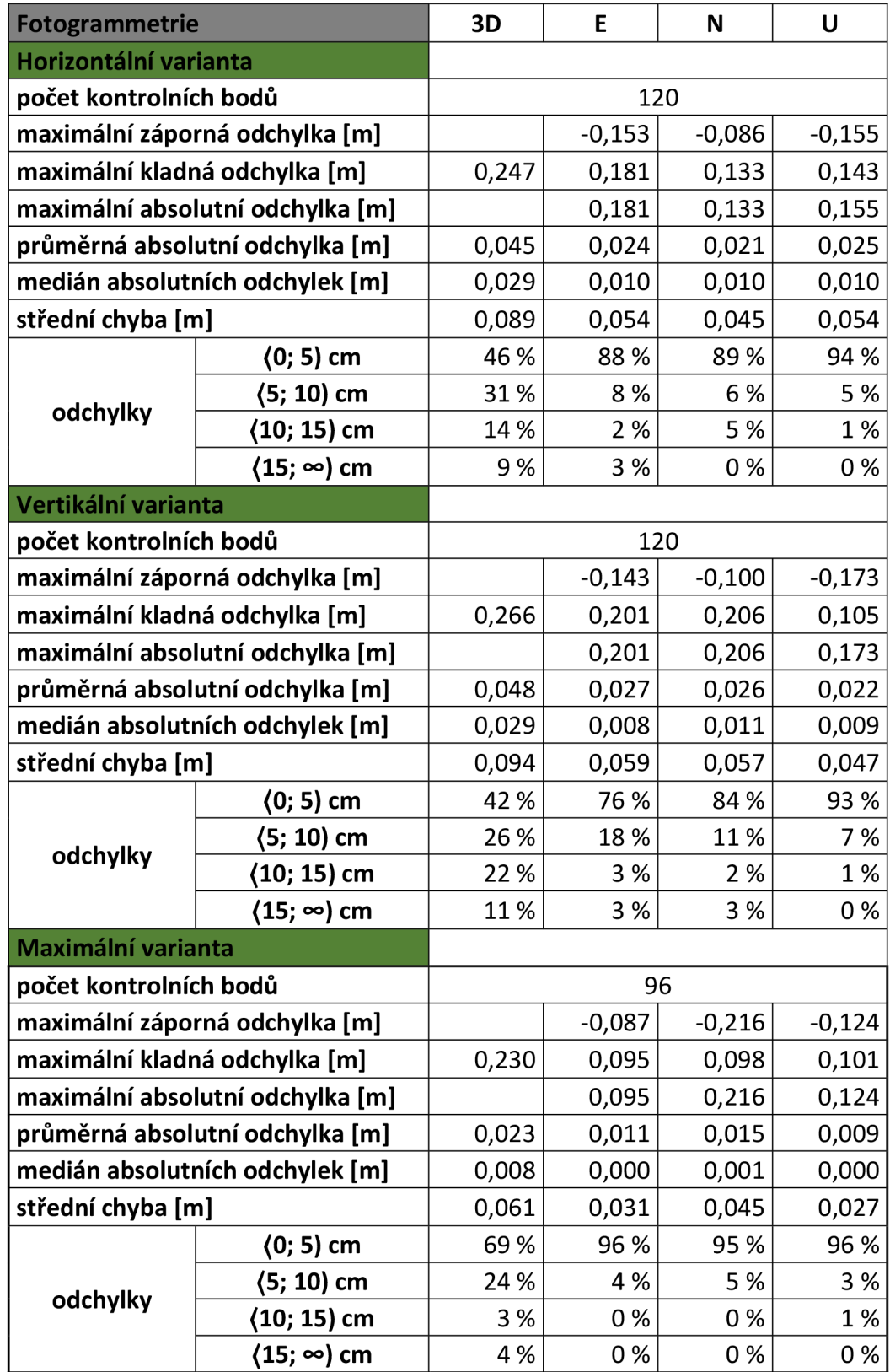

#### *Tabulka 3 - statistiky pro fotogrammetrii*

Na základě statistického testování bylo na hladině významnosti 5% prokázáno, že maximální varianta přináší významně přesnější výsledky než varianta horizontální a vertikální. Výjimkou byla souřadnice N u horizontální varianty, u níž nižší přesnost nebyla prokázána. Vyšší přesnost maximální varianty byla částečně očekávána, jelikož při ní bylo použito přibližně dvakrát více vlícovacích bodů než u zbývajících variant.

Statistickým testováním horizontální a vertikální varianty na hladině významnosti 5% byla prokázána statisticky významně vyšší přesnost výsledků horizontální varianty pro souřadnici N, u souřadnic E a U nebyla rozdílná přesnost prokázána.

## 7.2 Laserové skenování

| Laserové skenování               |                  | 3D                               | U     |                  |       |  |  |
|----------------------------------|------------------|----------------------------------|-------|------------------|-------|--|--|
| Horizontální varianta            |                  |                                  |       |                  |       |  |  |
| počet kontrolních bodů           |                  | 186                              |       |                  |       |  |  |
| maximální záporná odchylka [m]   |                  | $-0,028$<br>$-0,036$<br>$-0,030$ |       |                  |       |  |  |
| maximální kladná odchylka [m]    |                  | 0,028<br>0,039<br>0,030<br>0,027 |       |                  |       |  |  |
| maximální absolutní odchylka [m] |                  |                                  | 0,030 | 0,030            | 0,036 |  |  |
| průměrná absolutní odchylka [m]  |                  | 0,015                            | 0,008 | 0,007            | 0,007 |  |  |
| medián absolutních odchylek [m]  |                  | 0,013                            | 0,007 | 0,006            | 0,005 |  |  |
| střední chyba [m]                |                  | 0,017                            | 0,011 | 0,009<br>0,009   |       |  |  |
|                                  | $(0; 1)$ cm      | 30 %                             | 90 %  | 85%              | 85 %  |  |  |
| odchylky                         | (1; 2) cm        | 47 %                             | 8%    | 13%<br>2 %<br>0% | 10 %  |  |  |
|                                  | $(2; 3)$ cm      | 19%                              | 1%    |                  | 5 %   |  |  |
|                                  | $(3; \infty)$ cm | 4 %                              | 1%    |                  | 0%    |  |  |
| Vertikální varianta              |                  |                                  |       |                  |       |  |  |
| počet kontrolních bodů           |                  |                                  |       | 186              |       |  |  |
| maximální záporná odchylka [m]   |                  | $-0,043$<br>$-0,035$<br>$-0,038$ |       |                  |       |  |  |
| maximální kladná odchylka [m]    |                  | 0,031<br>0,033<br>0,029<br>0,044 |       |                  |       |  |  |
| maximální absolutní odchylka [m] |                  |                                  | 0,043 | 0,035            | 0,038 |  |  |
| průměrná absolutní odchylka [m]  |                  | 0,016                            | 0,010 | 0,007            | 0,007 |  |  |
| medián absolutních odchylek [m]  |                  | 0,014                            | 0,008 | 0,005            | 0,005 |  |  |
| střední chyba [m]                |                  | 0,018<br>0,013<br>0,009          |       |                  | 0,009 |  |  |
|                                  | $(0; 1)$ cm      | 23 %                             | 94 %  | 88%              | 88 %  |  |  |
| odchylky                         | $(1; 2)$ cm      | 50%                              | 4 %   | 10%              | 8%    |  |  |
|                                  | (2; 3) cm        | 19%                              | 2 %   | 2 %              | 4 %   |  |  |
|                                  | (3; ∞) cm        | 8%                               | 1%    | 0%               | 1%    |  |  |

*Tabulka 4 - statistiky pro laserové skenování* 

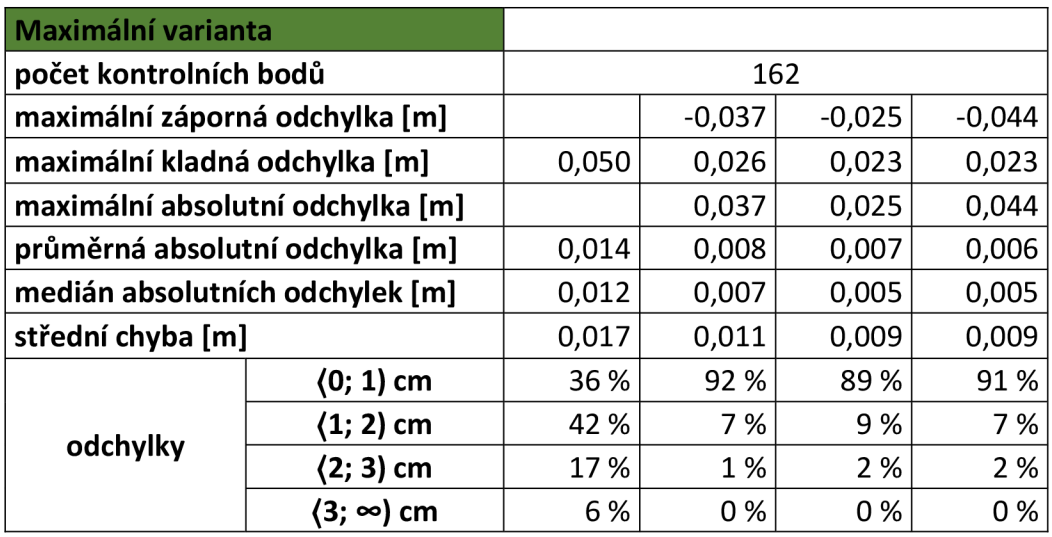

Dle výsledků statistického testování na hladině významnosti 5% je přesnost souřadnic E maximální varianty statisticky významně vyšší než přesnost výsledků varianty vertikální. Při porovnání maximální varianty s horizontální variantou nebyl na hladině významnosti 5% prokázán statisticky významný rozdíl v přesnostech. Při porovnání horizontální a vertikální varianty byla na hladině významnosti 5% prokázána statisticky významně vyšší přesnost v souřadnici E u horizontální varianty. Nutno však podotknout, že rozdíly mezi variantami jsou v řádech jednotek milimetrů a střední chyby v poloze, výšce či prostorové poloze u žádné z variant nepřekročily 2 cm, což je přesnost dostačující pro většinu aplikací.

#### 7.3 Porovnání fotogrammetrie a laserového skenování

Na základě statistického testování bylo prokázáno na hladině významnosti 5%, že pro MMS Riegl VMX-250 laserové skenování dosahuje v tomto případě významně vyšší přesnosti než fotogrammetrie. Statistické testování tak potvrdilo to, čemu nasvědčuje i vizuální vjem při porovnání mračen bodů jednotlivých metod. Ukázky 2D vizualizací částí mračen jsou vyobrazeny na obrázku 13 a obrázku 14. Nutno podotknout, že na přesnost výsledků měl určitý vliv i lidský faktor, například při označování vlícovacích a kontrolních bodů v jednotlivých zpracováních, avšak nepředpokládám, že by tímto vlivem byly výsledky markantně ovlivněny.

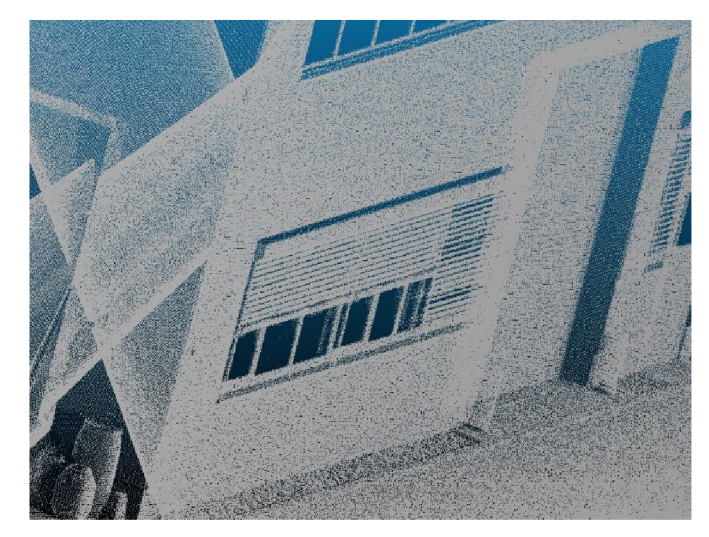

*Obrázek 13 - 2D vizualizace části mračna mobilního laserového skenování* 

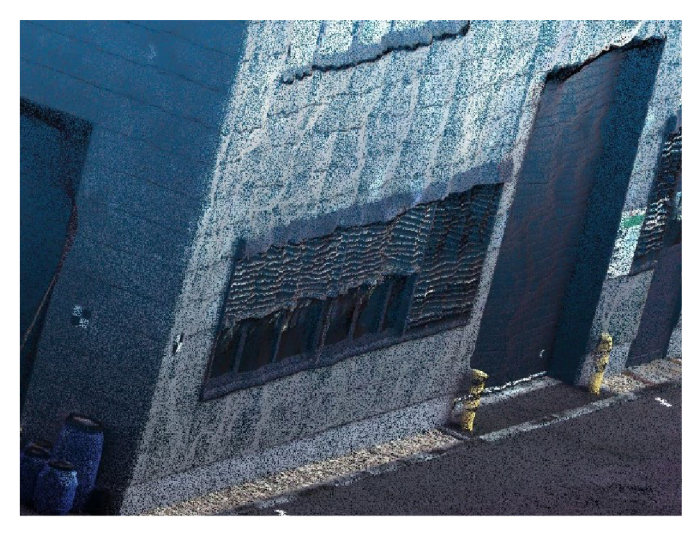

*Obrázek 14 - 2D vizualizace části mračna mobilní fotogrammetrie* 

#### 7.3.1 CloudCompare

*CloudCompare* je volně dostupný SW sloužící pro editování mračen bodů a mesh modelů. [33]

Bylo zvoleno několik výběrů, které byly následně porovnány v SW *CloudCompare.*  Pro porovnání byla zvolena varianta, která byla vyhodnocena jako nejméně přesná, tedy vertikální varianta. Mračnu bodů z laserového skenování byla změněna hustota pomocí nabídky *edit - subsample,* tak aby minimální vzdálenost mezi body byla 0,01 m, čímž byl zmenšen objem dat, tak aby se s nimi v SW dalo lépe pracovat. Před porovnáním bylo nutné mračno z fotogrammetrie a laserového skenování shodně oříznout. Po označení obou

mračen bylo provedeno oříznutí pomocí funkce *segment.* A následně byl využit nástroj *distance - cloud/cloud distance,* kdy jako referenční bylo zvoleno mračno z laserového skenování. Příklad porovnání jedné části mračna se nachází na obrázcích 15-17. Kde na obrázku 15 je vyobrazeno mračno bodů z dat fotogrammetrie, na obrázku 16 výsledky porovnání v grafické podobě s barevnou škálou absolutních vzdáleností bodů v metrech a na obrázku 17 histogram absolutních odchylek mračen také v metrech. Ostatní grafické výsledky těchto porovnání se nachází v příloze 9.

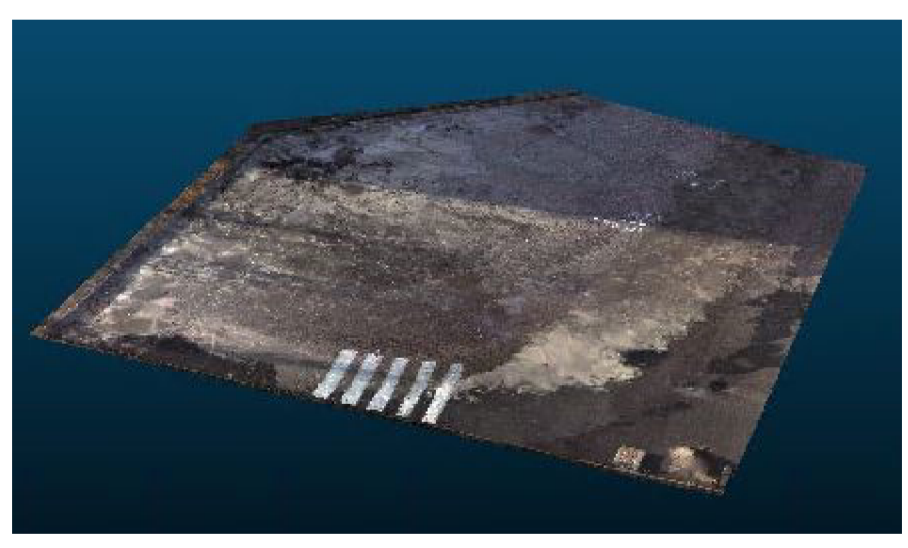

*Obrázek 15 - výběr: plocha u Pl* 

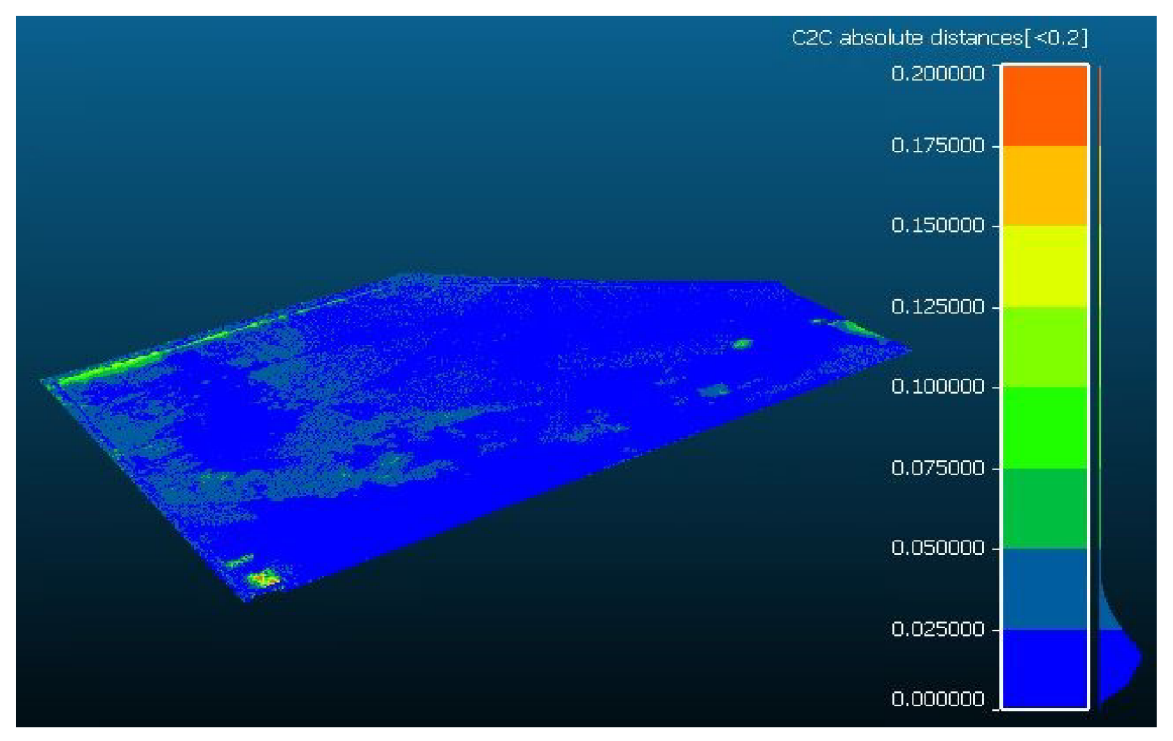

*Obrázek 16- výběr: plocha u Pl - výsledek porovnání* 

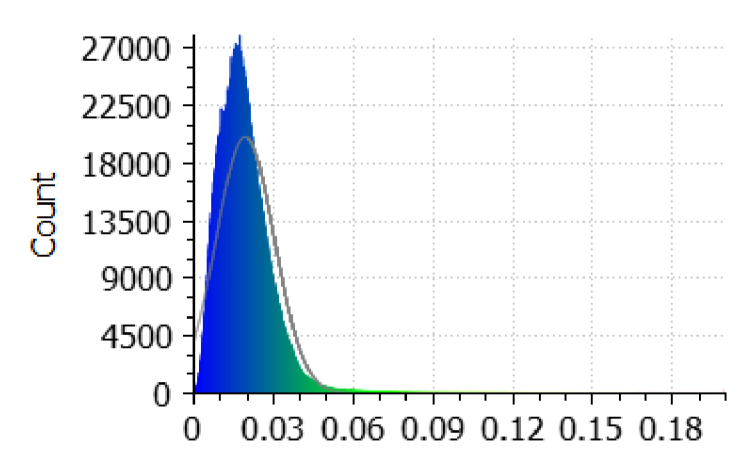

Gauss: mean = 0.019354 / std.dev. = 0.010930 [2748 classes]

*Obrázek 17- Histogram absolutních odchylek mračen pro výběr: plocha u Pl* 

Relativní četnosti absolutních odchylek mračen pro jednotlivé výběry se nachází v tabulce 5. U výběru P4 horní se vyskytují odchylky nad 15 cm zejména v místě garážových vrat a oken. U výběru P4 garáže je zřejmé, že u garážových vrat, v nichž jsou umístěny dveře, je přesnost výrazně lepší než u zbývajících. Problém pravděpodobně způsobuje lesklý povrch garážových vrat v kombinaci s pravidelně se opakujícím vzorem v podobě jednotlivých lamel. Umístění výběrů v rámci areálujsou vyobrazena v přehledném náčrtu (příloha 8).

| výběr<br>hala              |      | plocha u P1 | P4 horní | P4 garáže | P <sub>2</sub> | komunikace |  |
|----------------------------|------|-------------|----------|-----------|----------------|------------|--|
| počet bodů<br>2273771      |      | 7547060     | 1240263  | 1691244   | 565636         | 10411555   |  |
| $(0; 5)$ cm                | 84 % | 99 %        | 67 %     | 78%       | 88%            | 98%        |  |
| $(5; 10)$ cm               | 13%  | 1%          | 22 %     | 8%        | 9 %            | 2 %        |  |
| $(10; 15)$ cm              | 2 %  | 0 %         | 6 %      | 4 %       | 2 %            | 0%         |  |
| (15; ∞)<br>cm <sub>2</sub> | 1%   | 0 %         | 5%       | 10 %      | $0\%$          | 0%         |  |

*Tabulka 5 - Relativní četnosti absolutních odchylek z CloudCompare* 

## **8 TESTOVÁNÍ PŘESNOSTI DLE ČSN 01 3410**

## 8.1 Testování přesnosti polohy

Jak již bylo zmíněno SW *ContextCapture* nabízí možnost generování *Quality reportu,* kde jsou mimo jiné vypočteny odchylky *(AX,AY,AP,AH)* od referenčních souřadnic, dle vzorců 9.1.

$$
\Delta X = X_m - X_k; \ \Delta Y = Y_m - Y_k
$$
  

$$
\Delta p = \sqrt{\Delta_X^2 + \Delta_Y^2}
$$

Kde *X<sup>m</sup> , Y<sup>m</sup>* jsou souřadnice X, Y kontrolních bodů vypočtené při urovnání bloku svazků. A  $X_k$ ,  $Y_k$  jsou souřadnice X, Y kontrolních bodů určené při budování kalibračního pole. *Ap* je polohová odchylka.

Dosažení 3. třídy přesnosti bylo testováno pomocí směrodatné souřadnicové odchylky *SXY,* která byla vypočtena dle vzorců 9.2.

$$
s_X = \sqrt{\frac{1}{k.n} \sum_{i=1}^n \Delta X_i^2} \; ; \; s_Y = \sqrt{\frac{1}{k.n} \sum_{i=1}^n \Delta Y_i^2}
$$
\n
$$
s_{XY} = \sqrt{\frac{s_X^2 + s_Y^2}{2}}
$$
\n(9.2)

Kde n je celkový počet kontrolních bodů. A k je koeficient, který pro kontrolní určení významně vyšší přesnosti má hodnotu 1.

Kritérium pro testováni polohové odchylky  $\Delta_P$  je stanoveno vzorcem 9.3. A kritérium pro výběrovou směrodatnou souřadnicovou odchylku sxy je stanoveno vzorcem 9.4.

$$
|\Delta p| \le 1.7 \cdot u_{XY} \tag{9.3}
$$

Kde *uXY* je pro 3. třídu přesnosti rovno 0,14 m.

$$
s_{XY} \le \omega_{2n} u_{XY} \tag{9.4}
$$

Kde  $\omega_{2n}$  pro výběr o rozsahu od 100 do 300 bodů při hladině významnosti  $\alpha =$ 5 % je rovno hodnotě 1,1. [34]

## 8.2 Testování přesnosti výšek

Odchylky výšek byly pro *Quality Report* vypočteny podle vzorce 9.5.

$$
\Delta H = H_m - H_k \tag{9.5}
$$

Kde *H<sup>m</sup>* je souřadnice H kontrolního bodu vypočtená při urovnání bloku svazků. A *Hk* je souřadnice H kontrolního bodu určeného při budování kalibračního pole.

Dosažení 3. třídy přesnosti bylo testováno pomocí směrodatné výškové odchylky *SH,*  která byla vypočtena dle vzorce 9.6.

$$
s_H = \sqrt{\frac{1}{k.n} \sum_{i=1}^{n} \Delta H_i^2}
$$
9.6

Kde *n* je celkový počet kontrolních bodů. A *k* je koeficient, který pro kontrolní určení významně vyšší přesnosti má hodnotu 1.

Kritérium pro testováni výškové odchylky  $\Delta_H$  je stanoveno vzorcem 9.7. A kritérium pro výběrovou směrodatnou výškovou odchylku *s<sup>H</sup>* pro zpevněný povrch je stanoveno vzorcem 9.8.

$$
|\Delta H| \le 2 \cdot u_H \sqrt{k} \tag{9.7}
$$

Kde *u<sup>H</sup>* je pro zpevněný povrch a 3. třídu přesnosti rovno 0,12 m.

$$
s_H \le \omega_n u_H \tag{9.8}
$$

Kde  $\omega_n$  pro výběr o rozsahu od 80 do 500 bodů při hladině významnosti  $\alpha = 5$  % je rovno hodnotě 1,1. [34]

#### 8.3 Výsledky

Všechny kontrolní body u všech testovaných variant mobilní fotogrammetrie vyhověly jak z hlediska polohové, tak z hlediska výškové přesnosti kritériím 3. třídy přesnosti dle ČSN 01 3410. Výsledky testování pro 1. až 3. třídu přesnosti se nachází v tabulce 6 a tabulce 7.

 $\Omega$ 

|                             | Varianta     | КB  | $S_{X}$<br>[m] | $S_{y}$<br>[m] | $S_{XY}$<br>[m] | $u_{xy}$<br>[m] | podmínka $\Delta p$ [m] -<br>splněno |       | podmínka s <sub>xy</sub> [m] |             |           |         |
|-----------------------------|--------------|-----|----------------|----------------|-----------------|-----------------|--------------------------------------|-------|------------------------------|-------------|-----------|---------|
| přesnosti                   | Horizontální | 120 | 0,054          | 0,045          | 0,050           |                 |                                      | 100 % | 120<br>bodů                  |             | SPLNĚNO   |         |
|                             | Vertikální   | 120 | 0,059          | 0,057          | 0,058           | 0,140           | 0,238                                | 100 % | 120<br>bodů                  | 0,154       | SPLNĚNO   |         |
| třída<br>$\dot{\mathsf{c}}$ | Maximální    | 97  | 0,032          | 0,050          | 0,042           |                 |                                      | 100 % | 97<br>bodů                   |             | SPLNĚNO   |         |
|                             | Horizontální |     |                |                |                 |                 |                                      |       | 93%                          | 112<br>bodů |           | SPLNĚNO |
| třída přesnosti             | Vertikální   |     |                |                |                 |                 | 0,080<br>0,136                       | 91%   | 109<br>bodů                  | 0,088       | SPLNĚNO   |         |
| $\overline{a}$              | Maximální    |     |                |                |                 |                 |                                      | 97%   | 94<br>bodů                   |             | SPLNĚNO   |         |
|                             | Horizontální |     |                |                |                 |                 |                                      | 68%   | 82<br>bodů                   |             | NESPLNĚNO |         |
| třída přesnosti             | Vertikální   |     |                | 0,040          | 0,068           | 62%             | 74<br>bodů                           | 0,044 | NESPLNĚNO                    |             |           |         |
| $\div$                      | Maximální    |     |                |                |                 |                 |                                      | 84 %  | 81<br>bodů                   |             | SPLNĚNO   |         |

*Tabulka 6 - Výsledky testování přesnosti polohy dle ČSN 01 3410* 

*Tabulka* 7- *Výsledky testování přesnosti výšky dle ČSN 01 3410* 

|                                                       | .  p.        |     |           |           |                              |       |          |                             |           |  |  |
|-------------------------------------------------------|--------------|-----|-----------|-----------|------------------------------|-------|----------|-----------------------------|-----------|--|--|
|                                                       | Varianta     | КB  | $s_H$ [m] | $u_H$ [m] | podmínka ∆H [m] -<br>splněno |       |          | podmínka s <sub>H</sub> [m] |           |  |  |
|                                                       | Horizontální | 120 | 0.054     |           |                              | 100 % | 120 bodů |                             | SPLNĚNO   |  |  |
| přesnosti<br>třída                                    | Vertikální   | 120 | 0,047     | 0,120     | 0,339                        | 100 % | 120 bodů | 0,132                       | SPLNĚNO   |  |  |
| $\dot{\rm m}$                                         | Maximální    | 97  | 0.030     |           |                              | 100 % | 97 bodů  |                             | SPLNĚNO   |  |  |
| snosti<br>třída<br>فة<br>م<br>$\overline{\mathbf{r}}$ | Horizontální |     |           | 0.070     | 0.198                        | 100 % | 120 bodů | 0,077                       | SPLNĚNO   |  |  |
|                                                       | Vertikální   |     |           |           |                              | 100 % | 120 bodů |                             | SPLNĚNO   |  |  |
|                                                       | Maximální    |     |           |           |                              | 100 % | 97 bodů  |                             | SPLNĚNO   |  |  |
|                                                       | Horizontální |     |           |           |                              | 98%   | 117 bodů |                             | NESPLNĚNO |  |  |
| přesnosti<br>třída                                    | Vertikální   |     |           | 0,030     | 0,085                        | 96 %  | 115 bodů | 0,033                       | NESPLNĚNO |  |  |
| $\overline{ }$                                        | Maximální    |     |           |           |                              | 99 %  | 96 bodů  |                             | SPLNĚNO   |  |  |

#### **Testování přesnosti výšky**

## **9 2D VIZUALIZACE**

## 9.1 Mračno bodů

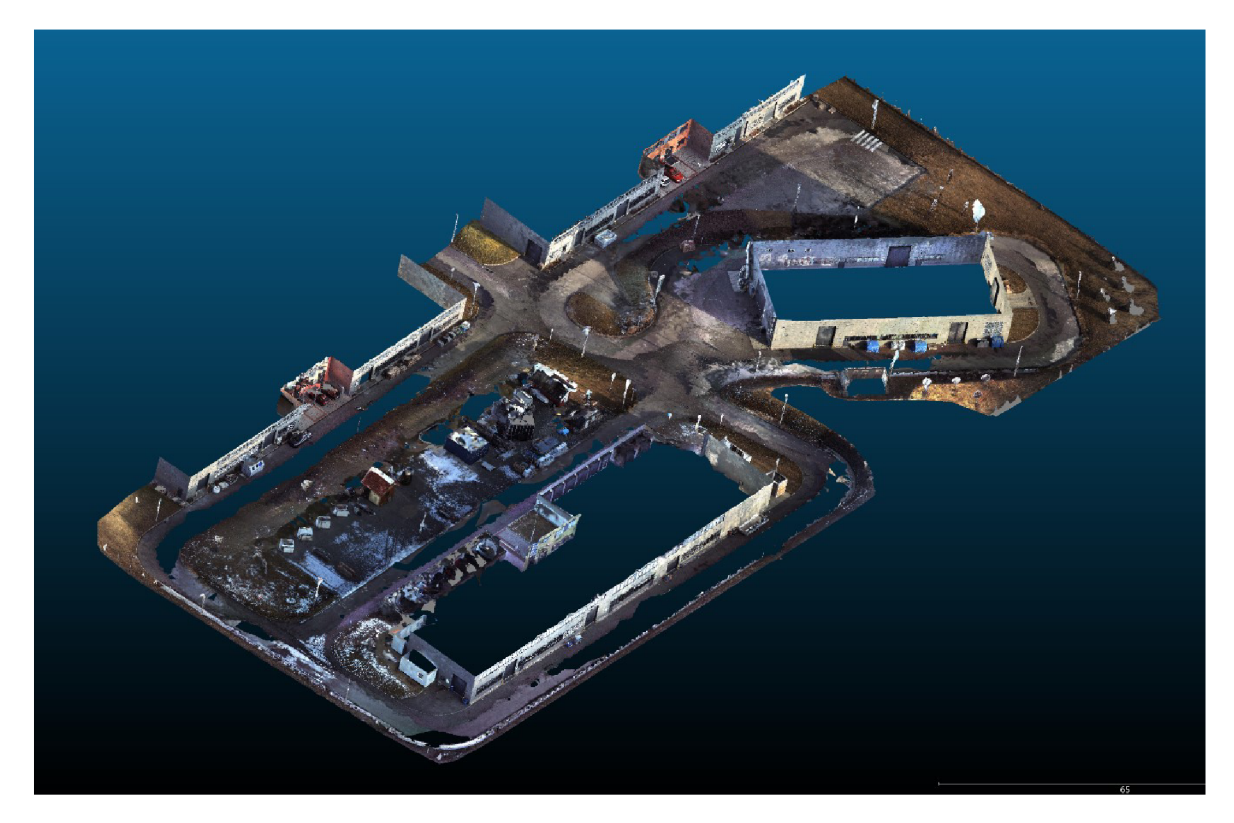

*Obrázek 19 - vizualizace kompletního mračna bodů - východní pohled* 

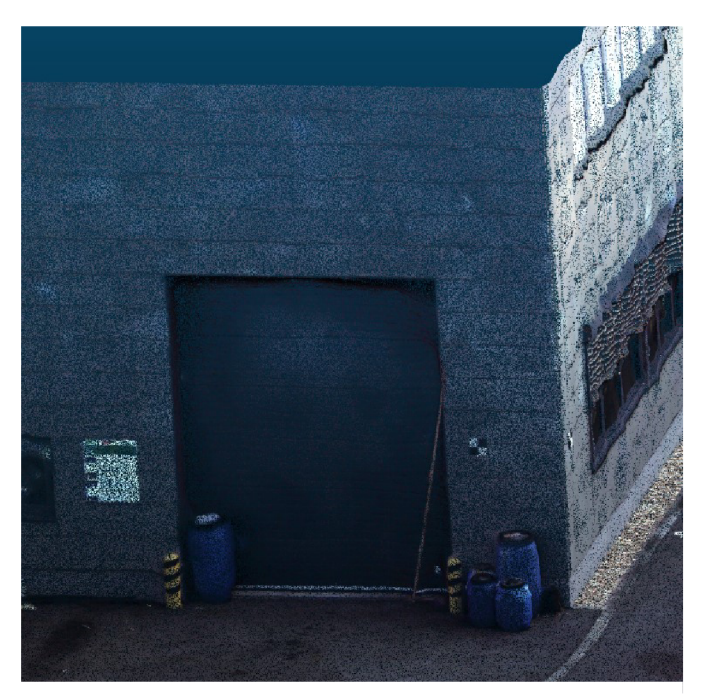

*Obrázek 18 - 2D vizualizace části mračna - budova P4* 

## 9.2 Mesh model

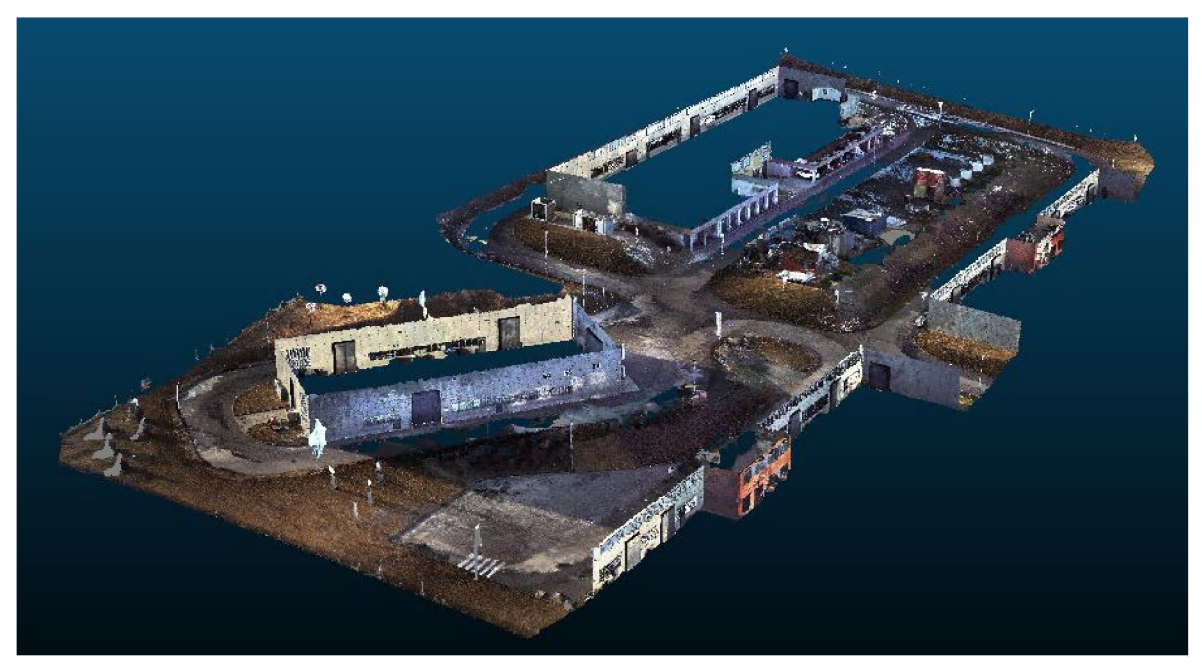

*Obrázek 20 - 2D vizualizace kompletního mesh modelu - západní pohled* 

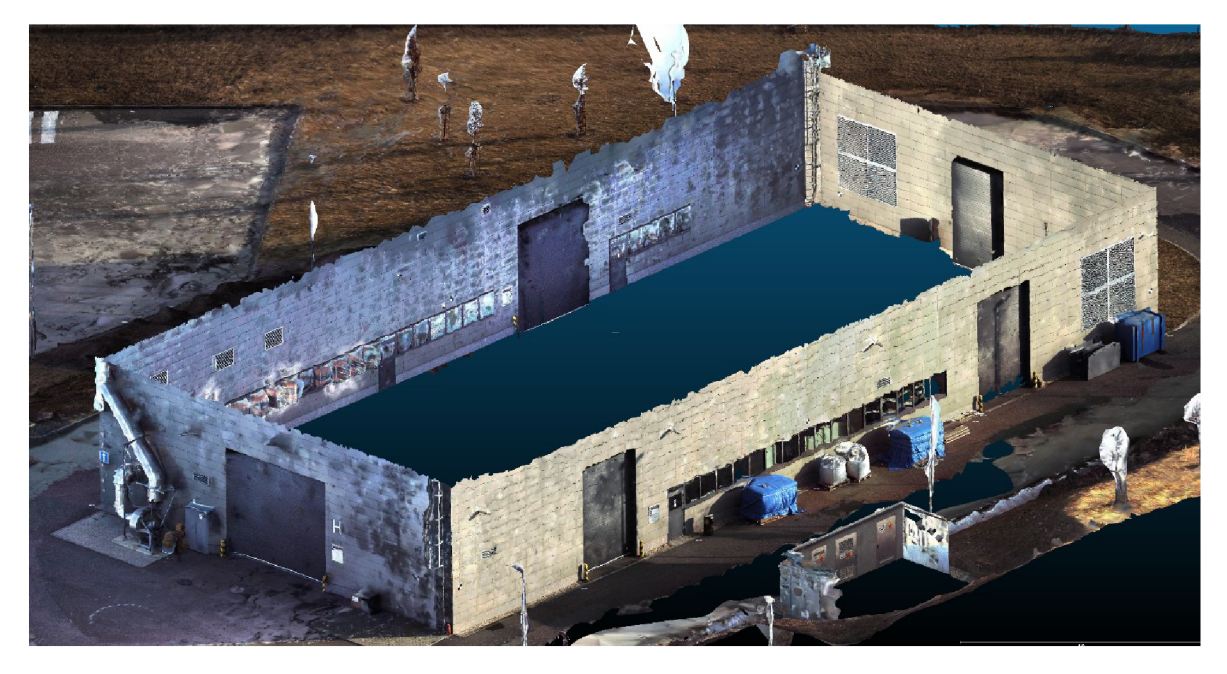

*Obrázek 21 - 2D vizualizace části mesh modelu - hala* 

# **10 ZÁVĚR**

Z výsledků testování vyplývá, že při dvojnásobném počtu vlícovacích bodů se přesnost výsledků dat mobilní fotogrammetrie statisticky významně zvýšila, střední prostorová odchylka se snížila přibližně o třetinu. Určitý vliv na výsledky mohl mít i nevhodný povrch pokrývající většiny budov. Stále se opakující vzor bez výrazných struktur v podobě lesklých dlaždic, které obzvláště při jasné obloze způsobují nežádoucí odrazy a následně i deformace mesh modelu.

Dle očekávání je přesnost mobilního laserového skenování statisticky významně vyšší než přesnost mobilní fotogrammetrie. Zatímco žádná střední prostorová chyba variant mobilního laserového skenování nepřekročila 2 cm, u mobilní fotogrammetrie se výsledné střední chyby pohybovaly mezi 6 a 9,5 cm.

Výsledky testování dle ČSN 01 3410 prokázaly, že lze mobilní fotogrammetrii využít pro mapování při tvorbě základních a účelových map. Avšak pouze za předpokladu vhodných podmínek pro relativní orientaci snímků.

## **Seznam zdrojů**

[I] BÖHM, Jozef. Fotogrammetrie, učební texty. Ostrava: Vysoká škola báňská - technická univerzita Ostrava, Ostrava 2002 [online], [cit. 18.4.2020]. Dostupné z: [https://www.hgf.](https://www.hgf)vsb.cz/export/sites/hgf/544/.content/galeriesouboru/skripta/Fotogrammetrie.pdf

[2] VÚGTK. Odborný slovník. [Vugtk.cz](http://Vugtk.cz) [online]. © 2005-2012 [cit. 18.4.2020]. Dostupné z: <http://www.vugtk.cz/slovnik/>

[3] KAPICA, Roman. *Fotogrammetrie I, učební text* [online], [cit. 18.4.2020]. Dostupné z: <http://kapica.xf.cz/fotogrammetrie.html>

[4] BÄUMKER, M.; HEIMES, F.J. New calibration and computing method for direct georeferencing of image and scanner data using the position and angular data of an hybrid inertial navigation system, OEEPE Workshop Integrated Sensing Orientation, September 17-18, Hanover, 2001, pp. l-17[online]. [cit. 18.4.2020]. Dostupné z:

<http://citeseerx.ist.psu.edu/viewdoc/download?doi=10.1.1.590.6365&rep=repl&type=pdf>

[5] Pix4D [online], [cit. 18.4.2020]. Dostupné z: [https://support.pix4d.com/hc/en](https://support.pix4d.com/hc/en-)us/articles/202558969-Yaw-Pitch-Roll-and-Omega-Phi-Kappa-angles

[6] HANZL, Vlastimil. Fotogrammetrie, Modul 01, Teoretické základy fotogrammetrie, Fakulta stavební VUT v Brně, 2006.

[7] PAVELKA, Karel. *Fotogrammetrie 1.* V Praze: České vysoké učení technické, 2009. ISBN 978-80- 01-04249-6.

[8] ŘÍHA, Kamil; HUJKA, Petr. Epipolární geometrie. *Elektrorevue* [online]. 2005/17, [cit. 18.4.2020]. Dostupné z:

[http://www.elektrorevue.ez/clanky/05017/index.html#epipolarni%20geometrie](http://www.elektrorevue.ez/clanky/05017/index.html%23epipolarni%20geometrie) 

[9] Kumonos Corporation, [online], [cit. 18.4.2020]. Dostupné z: <http://kumonos.info/3d/>

[10] TAJOVSKÁ, Kateřina. Základy fotogrammetrie, učební texty, Mobilní mapování [online]. Brno 2014. [cit. 2020-04-25]. Dostupné z:

<https://is.muni.cz/el/1431/podzim2014/Z8101/um/50635271/Prednaskal2.pdf>

[II] GEOVAP, spol. s.r.o. [online], [cit. 18.4.2020]. Dostupné z: <https://www.geovap.com/cs/mobilni-mapovani>

[12] GB-geodézie, spol. s.r.o. [online], [cit. 18.4.2020]. Dostupné z: [http://www.gb](http://www.gb-)[geodezie.cz/index.php/mobilni-mapovani/](http://geodezie.cz/index.php/mobilni-mapovani/) 

[13] GEOHUNTER, s.r.o. [online], [cit. 18.4.2020]. Dostupné z: <http://www.geohunter.cz/mapovani-dronem/>

[14] HAN, Jen-Yu, Jun-Yun CHOU a Meng-Ju TSAI. Mapping road surface features using singlecamera images acquired by a mobile mapping system. *Journal of the Chinese Institute of Engineers*  [online]. 2014, **38**(4), 486-493 [cit. 18.4.2020]. DOI: 10.1080/02533839.2014.998289. ISSN 0253- 3839. Dostupné z: <http://www.tandfonline.com/doi/full/10.1080/02533839.2014.998289>

[15] CAVEGN, S., S. NEBIKER a N. HAALA. A SYSTEMATIC COMPARISON OF DIRECT AND IMAGE-BASED GEOREFERENCING IN CHALLENGING URBAN AREAS. *ISPRS - International Archives of the Photogrammetry, Remote Sensing and Spatial Information Sciences* [online]. 2016, **XLI-B1,** 529- 536 [cit. 18.4.2020]. DOI: 10.5194/isprsarchives-XLI-Bl-529-2016. ISSN 2194-9034. Dostupné z: [http://www.int-arch-photogramm-remote-sens-spatial-inf-sci.net/XLI-Bl/529/2016/isprs](http://www.int-arch-photogramm-remote-sens-spatial-inf-sci.net/XLI-Bl/529/2016/isprs-)archives-XLI-Bl-529-2016.pdf

[16] OU, Jianliang, Gang QIAO, Feng BAO, Weian WANG, Kaichang Dl a Rongxing LI. A New Method for Automatic Large Scale Map Updating Using Mobile Mapping Imagery. *The Photogrammetric Record* [online]. 2013, **28**(143), 240-260 [cit. 18.4.2020]. DOI: 10.1111/phor.l2018. ISSN 0031868X. Dostupné z: <http://doi.wiley.com/10.llll/phor.12018>

[17] 2020 Best Photogrammetry Software (Some are Free) [online]. 2020 [cit. 18.4.2020]. Dostupné z: https://all3dp.com/1/best-photogrammetry-software/

[18] NOVOTNÝ, Michal. Tvorba 3D modelu kostela [online]. Praha, 2019. [cit. 18.4.2020]. Dostupné z: [https://dspace.cvut.cz/handle/10467/83544.](https://dspace.cvut.cz/handle/10467/83544) Diplomová práce. ČVUT, Katedra speciální geodézie.

[19] ŠARTNER, Jan. Metody dokumentace a vizualizace drobných objektů a předmětů [online]. Praha, 2018. [cit. 18.4.2020]. Dostupné z: [https://dspace.cvut.cz/handle/10467/77553.](https://dspace.cvut.cz/handle/10467/77553) Bakalářská práce. ČVUT, Katedra geomatiky.

[20] STRACH, Michal, Alicja TAMA a Paulina LEWINSKA. Comparative Analysis of 3D Models Made with Various Technologies on the Example of Altar in the Wang Temple in Karpacz. In: *2017 Baltic Geodetic Congress (BGC Geomatics)* [online]. IEEE, 2017, 2017, s. 116-120 [cit. 18.4.2020]. DOI: 10.1109/BGC.Geomatics.2017.17. ISBN 978-1-5090-6040-5. Dostupné z: <http://ieeexplore.ieee.org/document/8071456/>

[21] ContextCapture: user guide

[22] G4D s.r.o. [online], [cit. 18.4.2020]. Dostupné z:<https://www.metashape.cz/produkty>

[23] Agisoft LLC [online], [cit. 18.4.2020]. Dostupné z:[https://www.agisoft.com/pdf/metashape](https://www.agisoft.com/pdf/metashape-)pro 1 5 en.pdf

[24] PhotoModeler Technologies [online], [cit. 18.4.2020]. Dostupné z:<https://www.photomodeler.com/>

[25] Capturing Reality s.r.o. [online], [cit. 18.4.2020]. Dostupné z:<https://www.capturingreality.com/>

[26] AdMaS [online], [cit. 18.4.2020]. Dostupné z:<https://admas.eu/>

[27] STRÁNSKÁ, P.; KALVODA, P.; KURUC, M.; VOLARÍK, T.; HOFFMANNOVÁ, L; NOSEK, J.; OTRUSINOVÁ, J. Vytvoření kalibračního pole pro testování mobilních mapovacích systémů. JUNIORSTAV 2020. Brno: ECON publishing, s.r.o., 2020. s. 798-802. ISBN: 978-80-86433-73-8. [online], [cit. 18.4.2020]. Dostupné z: [http://www.juniorstav.cz/wp](http://www.juniorstav.cz/wp-)content/uploads/2020/02/Sbornik Komplet FINAL-uprava.pdf

[28] Compact Mobile Laser Scanning System: Riegl VMX-450, 2014. Riegl Laser Measurement Systems GmbH. Uživatelský manuál.

[29] Geo-matching [online], [cit. 18.4.2020]. Dostupné z: [https://geo](https://geo-)[matching.com/category/360-cameras/ladvbug5-30-mp-360-video-streaming](http://matching.com/category/360-cameras/ladvbug5-30-mp-360-video-streaming) 

[30] Data Acquisition Software RiACQUIRE for RIEGL Mobile Scanners Systems. RIEGL Laser Measurement Systems GmbH. Uživatelský manuál.

[31] Data Processing Software RiPROCESS for RIEGL Scan Data. RIEGL Laser Measurement Systems GmbH. Uživatelský manuál.

[32] Hampacher M., Štroner, M., 2008. Zpracování a analýza měření v inženýrské geodézii. Vydání druhé, upravené a doplněné. Praha: České vysoké učení technické v Praze. ISBN 978-80-01-05843- 5.

[33] CloudCompare, Version 2.6.1. User manual. Dostupné z: <http://www.cloudcompare.Org/doc/qCC/CloudCompare%20v2.6.l%20-%20User%20manual.pdf>

[34] *ČSN 013410 Mapy velkých měřítek. Základní a účelové mapy.* Praha: Úřad pro technickou normalizaci, metrologii a státní zkušebnictví, 2014.

## **Seznam příloh**

01 Seznam souřadnic bodů kalibračního pole (digitálně)

02\_Přehledný náčrt bodů kalibračního pole

03\_Návrh parametrů snímkování (digitálně)

04\_Přehledné náčrty vlícovacích a kontrolních bodů

- 04.1 \_Maximální varianta
- 04.2\_Horizontální a vertikální varianta
- 05\_Quality reporty ContextCapture (digitálně)
	- 05.1\_Horizontální varianta
	- 05.2\_Vertikální varianta
	- 05.3\_Maximální varianta
- 06\_Histogramy (digitálně)

07\_F-testy (digitálně)

- 08\_Přehledný náčrt rozmístění výběrů mračen
- 09\_Porovnání mračen laserového skenování a fotogrammetrie CloudCompare
- 10\_Testování přesnosti dle ČSN 01 3410 (digitálně)

# **Seznam obrázků**

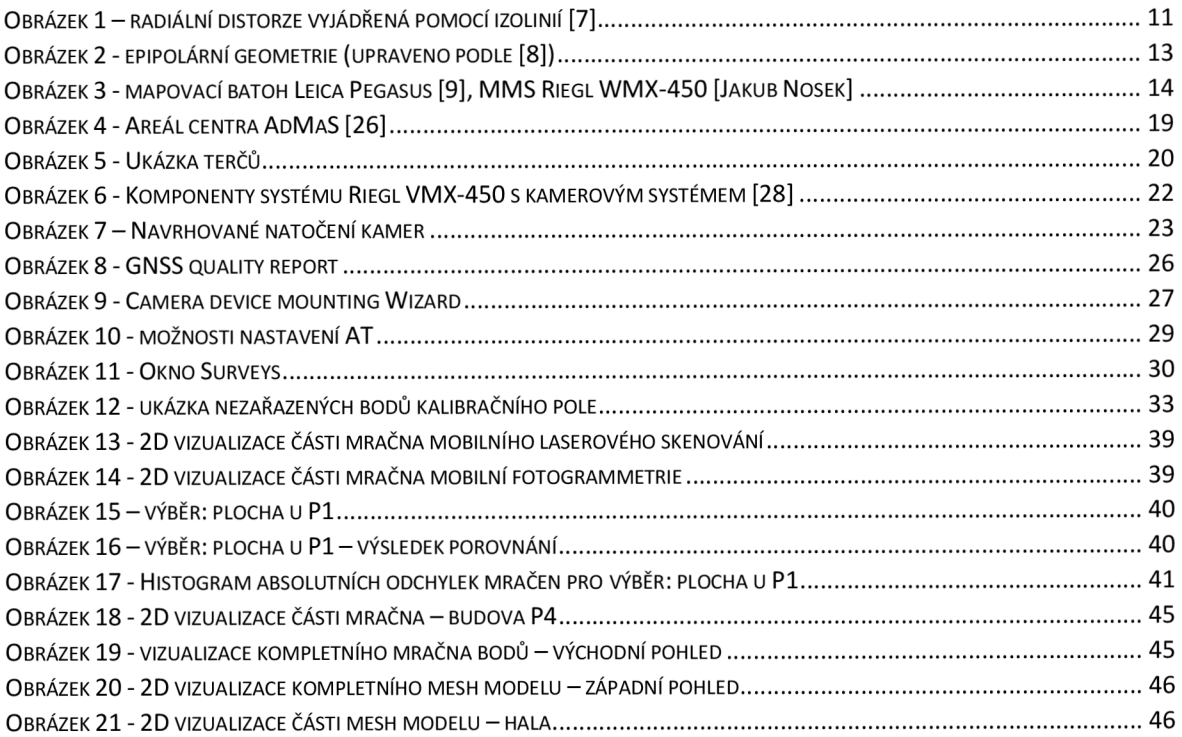

# **Seznam grafů**

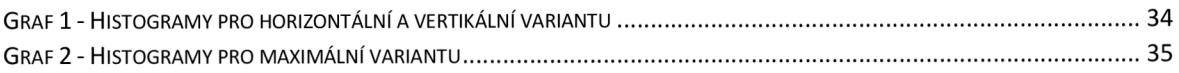

## **Seznam tabulek**

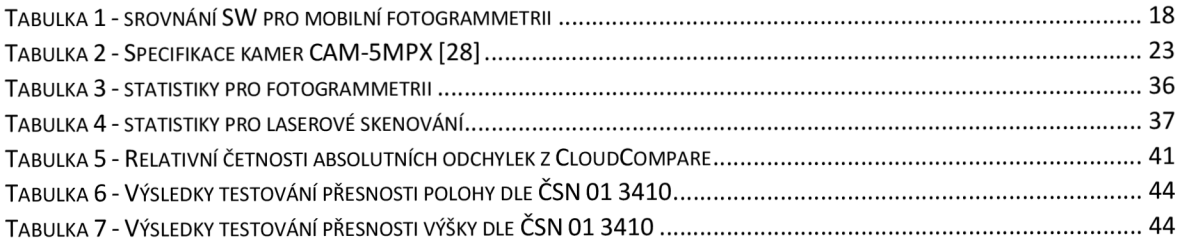